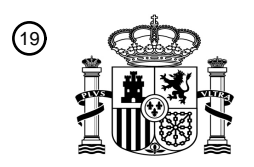

OFICINA ESPAÑOLA DE PATENTES Y MARCAS

ESPAÑA

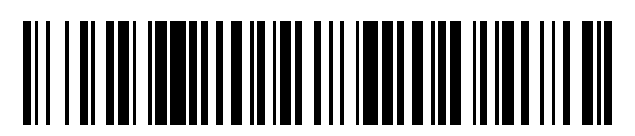

<sup>11</sup> **2 545 092** Número de publicación:

#### $(51)$  Int. CI.:  $G11B27/034$ *G11B 27/11* (2006.01)  $G11B27/34$  $G11B27/10$ *G11B 27/32* (2006.01) **H04N 21/458** *H04N 21/436* (2011.01) *H04N 21/433* (2011.01) *H04N 21/472* (2011.01) *H04N 21/422* (2011.01) *H04N 21/432* (2011.01) *H04N 21/482* (2011.01) *H04N 21/485* (2011.01) *H04N 21/4722* (2011.01) *H04N 21/426* (2011.01) *H04N 21/4147* (2011.01) *H04N 21/434* (2011.01) *H04N 21/435* (2011.01)

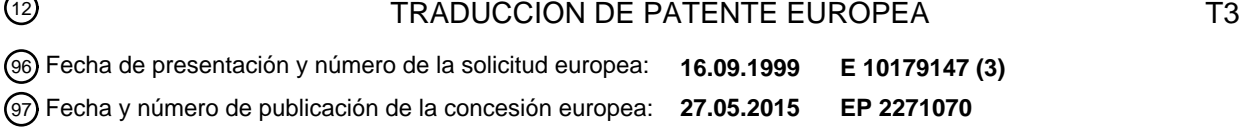

54 Título: **Guía de programas electrónica con almacenamiento digital**

73 Titular/es: **ROVI GUIDES, INC. (100.0%) 2830 De La Cruz Boulevard Santa Clara, CA 95050, US** 72 Inventor/es: **HASSELL, JOEL G.; KNUDSON, EDWARD B; HEDGES, L. JOE; ELLIS, MICHAEL D y BEREZOWSKI, DAVID M** 74 Agente/Representante: **ISERN JARA, Jorge** 30 Prioridad: **17.09.1998 US 157256** 45 Fecha de publicación y mención en BOPI de la traducción de la patente: **08.09.2015**

Aviso: En el plazo de nueve meses a contar desde la fecha de publicación en el Boletín europeo de patentes, de la mención de concesión de la patente europea, cualquier persona podrá oponerse ante la Oficina Europea de Patentes a la patente concedida. La oposición deberá formularse por escrito y estar motivada; sólo se considerará como formulada una vez que se haya realizado el pago de la tasa de oposición (art. 99.1 del Convenio sobre concesión de Patentes Europeas).

#### **DESCRIPCIÓN**

Guía de programas electrónica con almacenamiento digital

5 Antecedentes de las invenciones

La presente invención se refiere a sistemas de vídeo y, más especialmente, a sistemas de guías de programas de televisión interactiva que permiten el almacenamiento digital de los programas y la información relacionada con los programas.

10

Los sistemas de televisión por cable, por satélite, y de emisión proporcionan a los telespectadores un gran número de canales de televisión. Tradicionalmente, los usuarios han consultado programaciones de televisión impresas para determinar los programas que se emiten en un momento específico. Más recientemente, se han desarrollado guías de programas de televisión electrónicas interactivas que permiten que la información de programas de televisión se 15 visualice en la televisión de un usuario.

Las guías de programas interactivas permiten al usuario navegar a través de los listados de programas de televisión usando un mando a distancia. En una pantalla de guía de programas típica, los listados de televisión se organizan en subconjuntos de listados de acuerdo con múltiples criterios de organización y se ordenan de varias maneras. Un

- 20 enfoque es organizar los listados de programas en una parrilla de listados de programas. Cada fila de la parrilla contiene listados de programas de televisión para un canal diferente. Las columnas de la parrilla se corresponden con una serie de horas de emisión programadas. El usuario puede desplazarse hacia arriba o hacia abajo para ver los listados de programas para diferentes canales o puede desplazarse hacia la izquierda o hacia la derecha para ver información sobre los programas que se emiten a diferentes horas.
- 25

Recientemente, se han desarrollado guías de programas interactivas que permiten el almacenamiento de los programas seleccionados dentro de la guía de programas en un dispositivo de almacenamiento independiente, habitualmente una videograbadora. Normalmente, una ruta de control que implica un transmisor de infrarrojos acoplado a un receptor de infrarrojos en la videograbadora se usa para controlar la videograbadora. Sin embargo, el

- 30 uso de dispositivos de almacenamiento analógico independientes como las videograbadoras, no permite las características más avanzadas que podrían implementarse si un dispositivo de almacenamiento digital se asociara con la guía de programas.
- El documento EP 0 705 036 describe un sistema que comprende unos medios que permiten a un usuario definir una 35 secuencia de programas basándose en programas almacenados digitalmente seleccionados. El documento US 4 873 584 describe un proceso que permite al usuario designar el orden preferido del visionado de los programas de televisión grabados. El documento EP 0 801 390 describe un controlador de edición para controlar la edición de material de vídeo grabado, en el que los iconos de clips que representan partes de una secuencia de vídeo pueden reordenarse para controlar el orden en el que los clips se reproducen en la secuencia editada de salida. El 40 documento US 5 740 388 describe un aparato que selecciona y ordena un subconjunto de segmentos de vídeo que se corresponde con las elecciones de selección introducidas para hacer un producto de vídeo personalizado.

Por lo tanto, un objeto de la presente invención es proporcionar una guía de programas de televisión interactiva con almacenamiento digital.

Sumario de la invención

Este y otros objetos de la invención se consiguen de acuerdo con los principios de la presente invención proporcionando un sistema de guía de programas interactiva con almacenamiento digital que permite que la guía de 50 programas se use para proporcionar características más avanzadas que las ofrecidas anteriormente por los sistemas de guías de programas interactivas.

Un primer aspecto de la presente invención se expone en la reivindicación independiente 1. Las realizaciones preferidas del primer aspecto se exponen en las reivindicaciones dependientes 2 a 7. Un segundo aspecto de la 55 presente invención se expone en la reivindicación independiente 8. Las realizaciones preferidas del segundo aspecto se exponen en las reivindicaciones dependientes 9 a 14.

Los datos de guía de programas se proporcionan por una fuente de datos en una instalación de enlace ascendente por satélite. Esta información se transmite a una instalación de distribución de televisión tal como una cabecera de 60 cable a través de un enlace por satélite. La instalación de distribución de televisión distribuye la información (y las señales de programación de televisión) a un equipo de televisión de usuario en el que se implementa una guía de programas de televisión interactiva. Un esquema de distribución adecuado implica transmitir canales de televisión y distribuir la información para los listados de programas en el intervalo de borrado vertical de uno de los canales o una banda lateral.

65

El equipo de televisión de usuario para recibir y procesar los listados de programas de televisión y los datos de programa puede incluir un decodificador. El decodificador también es capaz de recibir la programación de televisión distribuida por la instalación de distribución de televisión. La guía de programas implementada en el decodificador procesa la información de listados de programas de televisión y genera pantallas de visualización (por ejemplo, una

- 5 parrilla de guía de programas de televisión interactiva) para visualizar, por ejemplo, en un monitor de televisión convencional. El usuario puede interactuar con la guía de programas de televisión introduciendo órdenes a través de una interfaz de entrada de usuario. Una interfaz de entrada ilustrativa es un mando a distancia de infrarrojos con teclas de cursor, un botón de "guía", un botón de "grabación", un botón de "reproducción", un botón de "salida", un botón de "información", y un botón de "entrada", "selección" u "OK". El decodificador puede almacenar la
- 10 programación de televisión y la información de programas en un dispositivo de almacenamiento digital asociado con la guía de programas. El dispositivo de almacenamiento digital puede ser un dispositivo de almacenamiento óptico o magnético (por ejemplo, un dispositivo que usa discos de vídeo digitales grabables, discos magnéticos, o un disco duro o una memoria de acceso aleatorio (RAM), etc.).
- 15 El uso de un dispositivo de almacenamiento digital asociado con la guía de programas proporciona al usuario las características más avanzadas que podrían realizarse usando un dispositivo de almacenamiento analógico independiente. Por ejemplo, la presente invención proporciona al usuario la capacidad de almacenar información asociada con los programas grabados en un directorio en el dispositivo de almacenamiento digital, proporcionando de este modo un fácil acceso a la información de programas. La guía de programas también puede proporcionar una
- 20 biblioteca de medios global para indicar los programas almacenados en los medios de almacenamiento extraíbles usados con la guía de programas. Los datos no sensibles al tiempo asociados con los programas grabados pueden almacenarse de una manera que permite al usuario interactuar con los datos en la reproducción como si el programa se estuviera emitiendo originalmente. La guía de programas también permite al usuario definir "super-programas" para la reproducción de una secuencia de programas o segmentos de programa almacenados. La guía de
- 25 programas también puede proporcionarse para la transferencia de programas y super-programas a otros volúmenes del dispositivo de almacenamiento digital o a un dispositivo de almacenamiento secundario.

Otras características de la invención, su naturaleza y diversas ventajas serán más evidentes a partir de los dibujos adjuntos y la siguiente descripción detallada de las realizaciones preferidas.

Breve descripción de los dibujos

La figura 1 es un diagrama de bloques esquemático de un sistema de acuerdo con la presente invención.

La figura 2 es un diagrama de bloques esquemático de un equipo de televisión de usuario ilustrativo de acuerdo 35 con la presente invención.

La figura 3 es un diagrama de bloques esquemático generalizado de partes del equipo de televisión ilustrativo de la figura 2.

Las figuras 4-14 son pantallas de visualización ilustrativas de acuerdo con la presente invención.

Las figuras 15-22 son diagramas de flujo de las etapas implicadas en el funcionamiento de la presente invención.

Descripción detallada de las realizaciones preferidas

En la figura 1 se muestra un sistema ilustrativo 10 de acuerdo con la presente invención. La instalación principal 12 proporciona datos desde la fuente de datos de guía de programas 14 a la instalación de distribución de televisión 16 45 a través del enlace de comunicaciones 18. Preferentemente, hay numerosas instalaciones de distribución de televisión 16, aunque en la figura 1 solo se muestra una instalación de este tipo para evitar complicar en exceso el dibujo. El enlace 18 puede ser un enlace por satélite, un enlace de red telefónica, un enlace por cable o fibra óptica, un enlace de microondas, una combinación de tales enlaces, o cualquier otra ruta de comunicaciones adecuada. Si se desea transmitir señales de vídeo a través del enlace 18 además de señales de datos, en general puede ser 50 preferible un enlace de ancho de banda relativamente alto, tal como un enlace por satélite, a un enlace de ancho de

banda relativamente bajo, tal como una línea telefónica. La instalación de distribución de televisión 16 puede ser cualquier instalación de distribución adecuada (por ejemplo, una cabecera de sistema de cable, una instalación de distribución de difusión, una instalación de distribución de televisión por satélite, o cualquier otra instalación de distribución adecuada).

55

30

40

Los datos transmitidos por la instalación principal 12 a la instalación de distribución de televisión 16 incluyen datos de listados de programas de televisión (por ejemplo, horas, canales, títulos y descripciones de los programas) y otros datos de programa para servicios adicionales distintos de los listados de programas de televisión (por ejemplo, información del tiempo, enlaces a las webs de Internet asociadas, software de ordenador, etc.).

60

La instalación de distribución de televisión 16 distribuye los listados de programas de televisión y los datos adicionales a múltiples usuarios a través de las rutas de comunicaciones 20. Cada usuario tiene un equipo de televisión de usuario 22 para visualizar la información de listados de programas de televisión usando una guía de programas de televisión interactiva. Preferentemente, las rutas de comunicaciones 20 tienen un ancho de banda 65 suficiente para permitir que la instalación de distribución de televisión 16 distribuya la programación de televisión al

equipo de televisión de usuario 22. Si se desea, la programación de televisión puede proporcionarse a través de rutas de comunicaciones independientes (no mostradas).

En la figura 2 se muestra una disposición ilustrativa para el equipo de televisión de usuario 22. El equipo de 5 televisión 22 de la figura 2 recibe el vídeo y los datos procedentes de la instalación de distribución de televisión 16 (figura 1) en la entrada 26. Durante un visionado de televisión normal, el usuario sintoniza el decodificador 28 en un canal de televisión deseado. A continuación, se proporciona la señal para ese canal de televisión en la salida de vídeo 30. Habitualmente, la señal emitida es o bien una señal de radio-frecuencia (RF) en un canal predefinido (por ejemplo, el canal 3 o 4), o una señal de vídeo demodulada, pero también puede ser una señal digital proporcionada 10 al televisor 36 en un bus digital adecuado (por ejemplo, un bus que usa la norma IEEE 1394, (no mostrado)). La señal de vídeo en la salida 30 se recibe por el dispositivo de almacenamiento secundario opcional 32. El dispositivo de almacenamiento secundario 32 puede ser cualquier tipo adecuado de dispositivo de almacenamiento de programas analógico o digital (por ejemplo, una videograbadora, un reproductor de discos de vídeo digital (DVD) con la capacidad de grabar discos DVD, etc.). La grabación de programas y otras funciones pueden controlarse por el 15 decodificador 28 usando la ruta de control 34. Si el dispositivo de almacenamiento secundario 32 es una

- videograbadora, por ejemplo, una ruta de control típica 34 implica el uso de un transmisor de infrarrojos acoplado al receptor de infrarrojos en la videograbadora que normalmente acepta órdenes de un mando a distancia, tal como el mando a distancia 40. El mando a distancia 40 puede usarse para controlar el decodificador 28, el dispositivo de almacenamiento secundario 32, y el televisor 36.
- 20

El usuario también puede grabar programas y datos de programa de forma digital en el dispositivo de almacenamiento digital 31. El dispositivo de almacenamiento digital 31 puede ser un dispositivo de almacenamiento óptico grabable (tal como un reproductor de DVD capaz de manejar discos DVD grabables), un dispositivo de almacenamiento magnético (tal como una unidad de disco o una cinta digital), o cualquier otro dispositivo de 25 almacenamiento digital. Preferentemente, el dispositivo de almacenamiento digital 31 soporta una estructura de directorio que contiene información asociada con las entradas almacenadas. Esta información de directorio puede almacenarse en una localización, por ejemplo al principio o al final del dispositivo de almacenamiento. La información de directorio también puede distribuirse (por ejemplo, almacenando una parte de dicha información en la misma localización que cada entrada). Para los medios de almacenamiento extraíbles, como los DVD, cada unidad

30 de almacenamiento puede tener su propia información de directorio, y la guía de programas puede mantener una biblioteca de medios global (como se trata más adelante).

El dispositivo de almacenamiento digital 31 puede estar contenido en el decodificador 28 o puede ser un dispositivo externo conectado al decodificador 28 a través de un puerto de salida y una interfaz adecuada. Si es necesario, la 35 circuitería de procesamiento en el decodificador 28 formatea las señales video, audio y datos recibidas en un formato de archivo digital. Preferentemente, el formato de archivo es un formato de archivo abierto tal como la norma MPEG-2 grupo de expertos en imágenes en movimiento (MPEG). Los datos resultantes se transfieren al dispositivo de almacenamiento digital 31 a través de un bus adecuado (por ejemplo, un bus que usa la norma IEEE 1394), y se almacenan en el dispositivo de almacenamiento digital 31.

40

El televisor 36 recibe señales de vídeo procedentes del dispositivo de almacenamiento secundario 32 a través de la ruta de comunicaciones 38. Las señales de vídeo en la ruta de comunicaciones 38 o bien pueden generarse por el dispositivo de almacenamiento secundario 32 al reproducir un medio de almacenamiento pregrabado (por ejemplo, una cinta de vídeo o un disco de vídeo digital grabable), por el dispositivo de almacenamiento digital 31 al reproducir 45 un medio digital pregrabado, pueden hacerse pasar a través del decodificador 28, pueden proporcionarse directamente al televisor 36 desde el decodificador 28 si el dispositivo de almacenamiento secundario 32 no está incluido en el equipo de televisión de usuario 22, o pueden recibirse directamente por el televisor 36. Durante el

visionado normal de televisión, las señales de vídeo proporcionadas al televisor 36 se corresponden con el canal deseado que el usuario ha sintonizado con el decodificador 28. Las señales de vídeo también pueden 50 proporcionarse al televisor 36 por el decodificador 28 cuando el decodificador 28 se usa para reproducir la información almacenada en el dispositivo de almacenamiento digital 31.

Cuando el usuario desea acceder a las funciones de la guía de programas, el usuario puede usar una tecla de "menú" del mando a distancia 40 o una tecla adecuada correspondiente a la función deseada. Por ejemplo, si el 55 usuario desea ver la información de programación, puede usarse una tecla de "guía" del mando a distancia 40. Cuando el decodificador 28 recibe órdenes procedentes del mando a distancia 40 que informan al decodificador 28 de que se ha presionado el botón de menú o de otra función, la circuitería de procesamiento dentro del decodificador 28 suministra la información que se visualiza en el televisor 36, como se describe más adelante.

- 60 En la figura 3 se muestra una realización más generalizada del equipo de televisión de usuario 22 (figura 2). Como se muestra en la figura 3, los listados de programas, la programación y los datos de programa asociados con la programación ("datos de programa asociados" en lo sucesivo en el presente documento) procedentes de la instalación de distribución de televisión 16 (figura 1) se reciben por la circuitería de control 42 del equipo de televisión de usuario 22. Habitualmente, las señales de vídeo se proporcionan en múltiples canales de televisión. 65 Los datos de programa asociados y los listados de programas pueden proporcionarse en una banda lateral de canal
- 

de televisión, en el intervalo de barrido vertical de un canal de televisión, usando un canal digital en banda, usando una señal digital fuera de banda, o mediante cualquier otra técnica de transmisión de datos adecuada.

El usuario controla el funcionamiento del equipo de televisión de usuario 22 con una interfaz de entrada de usuario 46. La interfaz de entrada de usuario 46 puede ser un dispositivo de señalización, un mando a distancia inalámbrico, 5 un teclado, una alfombrilla táctil, un sistema de reconocimiento de voz, o cualquier otro dispositivo de entrada de usuario adecuado. Para ver la televisión, el usuario da instrucciones a la circuitería de control 42 para visualizar un canal de televisión deseado en el monitor 45. Para acceder a las funciones de la guía de programas, el usuario da instrucciones a la guía de programas implementada en el equipo de televisión de usuario 22 para generar un menú

principal o una pantalla de visualización de guía de programas deseada para visualizar en el monitor 45. 10

Las funciones de la circuitería de control 42 pueden proporcionarse usando la disposición de decodificador de la figura 2. Como alternativa, estas funciones pueden integrarse en un receptor de televisión avanzado, un ordenador personal-televisor (PC/TV), o cualquier otra disposición adecuada. Si se desea, puede usarse una combinación de tales disposiciones.

15

Cuando un usuario indica el deseo de acceder al menú principal u otra función de la guía de programas (por ejemplo, introduciendo una orden con la interfaz de usuario 46), la guía de programas genera una pantalla de visualización de guía de programas adecuada para visualizar en el monitor 45. En la figura 4 se muestra una pantalla de menú principal ilustrativa 50. Desde el menú principal, el usuario puede acceder a una cualquiera de una

- 20 serie de funciones de la guía de programas. Las funciones indicadas por la pantalla de menú principal 50 pueden incluir listados de programas, programaciones de grabación, el directorio de medio de almacenamiento digital, la configuración de guía de programas, la transferencia de las entradas y los super-programas almacenados a otro volumen o dispositivo, y la biblioteca de medios global. A continuación, se describirán estas y otras funciones.
- 25 Cuando la pantalla de menú principal 50 se visualiza en el monitor 45, el usuario puede acceder a una función indicando el deseo de hacerlo. Esto puede hacerse, por ejemplo, usando la interfaz de usuario 46 para colocar la región resaltada móvil 56 sobre la función deseada. Si la interfaz de entrada de usuario 46 es un mando a distancia, tal como el mando a distancia 40 de la figura 2, el usuario puede colocar la región resaltada 56 usando, por ejemplo, las teclas de cursor de "arriba", "abajo", "izquierda", y "derecha". A continuación, el usuario puede acceder a la
- 30 función deseada introduciendo una orden adecuada usando, por ejemplo, una tecla de "selección" o de "OK" (denominada en lo sucesivo en el presente documento, "seleccionar" la entrada). Las pantallas de menú principal también pueden consistir en "botones" que el usuario "presiona" introduciendo las órdenes adecuadas con la interfaz de usuario 46 (por ejemplo, resaltando un botón y seleccionándolo). A continuación, la guía de programas genera la pantalla de visualización de guía de programas adecuada para visualizar en el monitor 45.

35

Cuando un usuario indica el deseo de ver la información de programación de televisión (por ejemplo, seleccionando la opción de listados de programas 48 desde la pantalla de menú principal 50, o usando una tecla de "guía" del mando a distancia 40), la guía de programas genera una pantalla de listados de programas adecuada para visualizar en el monitor 45. Una pantalla de listados de programas puede contener uno o más listados de programas 40 organizados de acuerdo con múltiples criterios de organización (por ejemplo, por tipo de programa, tema, o cualquier otro criterio predefinido o definido por el usuario y seleccionable) y se ordenan de diversas maneras (por ejemplo, alfabéticamente). La pantalla de listados de programas puede superponerse sobre un programa que se está viendo por el usuario o superponerse sobre una parte del programa en un modo "navegación".

- 45 Un enfoque consiste en organizar los listados de programas en una parrilla de listados de programas. En la figura 5a se muestra una parrilla de listados de programas ilustrativa 60. La parrilla de listados de programas 60 tiene unas filas de listados de programas 62, 64, 66, y 68. La fila de listados de programas 62 contiene listados de programas seleccionables para los programas 1 y 2 en el canal 2 (televisión pública). La fila de listados de programas 64 contiene listados de programas seleccionables para los programas 1 y 2 en el canal 3 (HBO). La fila de listados de
- 50 programas 66 contiene listados de programas seleccionables para los programas 1, 2 y 3 en el canal 4 (NBC). La fila de listados de programas 68 contiene un listado de programas seleccionable para el programa 1 en el canal 5 (FOX). Habitualmente, los programas son diferentes en cada canal.
- Preferentemente, la parrilla de listados de programas 60 tiene una región resaltada de celda móvil 61, que resalta la 55 celda de parrilla actual. El intervalo de movimiento de la región resaltada 61 está delimitado habitualmente por la columna 63 a la izquierda, por las celdas de tiempo de listados de programas 65 en la parte superior, por el límite de pantalla 67 a la derecha, y por el límite de pantalla inferior 69 en la parte inferior.
- El usuario puede colocar la región resaltada 61 introduciendo las órdenes adecuadas con la interfaz de usuario 46. 60 Por ejemplo, si la interfaz de entrada de usuario 46 es un mando a distancia, tal como el mando a distancia 40 de la figura 2, el usuario puede colocar la región resaltada 61 usando las teclas de cursor de "arriba", "abajo", "izquierda", y "derecha". Si el usuario mueve repetidamente la región resaltada 61 hasta que alcance el límite de pantalla inferior 69, los intentos adicionales de movimiento hacia abajo hacen que los listados de programas se desplacen en la dirección vertical.

De manera similar, los listados en la parrilla 60 se mueven cuando se desplaza la región resaltada 61 (es decir, se mueven hacia la derecha o hacia la izquierda). El desplazamiento de la región resaltada 61 hacia la derecha hace que los listados de programas en todas las filas de listados de programas 62, 64, 66, y 68 se desplacen hacia la izquierda en la misma cantidad. Esto permite que se visualicen nuevos listados de programas. Las celdas de tiempo 5 65 se ajustan en consecuencia (es decir, aumentando cada celda en 30 minutos). Si la región resaltada 61 se desplaza hacia la izquierda, los listados de programas en las filas 62, 64, 66, y 68 se desplazan hacia la derecha.

Después de que un usuario coloque la región resaltada 61 sobre un listado de programas seleccionable deseado, el usuario puede acceder a una serie de funciones de guía de programas. Por ejemplo, el usuario puede acceder a 10 información adicional (habitualmente texto o gráficos, pero posiblemente vídeo) acerca del listado seleccionando ese listado. El usuario puede obtener esta información sin salir de la parrilla 60. El usuario realiza selecciones introduciendo órdenes de selección adecuadas con la interfaz de usuario 46 (figura 3). Si la interfaz de usuario 46 es un mando a distancia, tal como el mando a distancia 40 de la figura 2, el usuario puede usar una tecla de "selección", "OK", o "información" para hacer una selección.

15

Al hacer una selección, se ordena a la guía de programas generar una pantalla de información de listados de programas para visualizar en el monitor 45. En la figura 6 se muestra una pantalla de información de listados de programas ilustrativa 70. La información visualizada en la pantalla de información 70 puede incluir cualquier información asociada con el listado suministrada por la instalación principal 12. La información puede incluir, por 20 ejemplo, el título de la selección, una descripción, información del episodio, el canal, los miembros del reparto,

calificaciones de control parental, categorías, el o los idiomas disponibles, los formatos de vídeo disponibles, u otra información similar asociada con los sitios web de Internet o el software de ordenador.

El usuario puede salir de la pantalla de información de listados de programas 70 indicando el deseo de salir de la 25 pantalla introduciendo, por ejemplo, las órdenes adecuadas con la interfaz de usuario 46 (figura 3). Si la interfaz de usuario 46 es un mando a distancia, tal como el mando a distancia 40 de la figura 2, el usuario puede, por ejemplo, usar una tecla de "salida" o "anterior" para salir de la pantalla. La guía de programas puede responder a una orden de "anterior" generando la pantalla de visualización de guía de programas anterior para visualizar en el monitor 45. La guía de programas puede responder a una orden de "salida" devolviendo al usuario al visionado de televisión 30 normal.

En una realización alternativa, la guía de programas también puede proporcionar listados seleccionables de programas almacenados actualmente en el dispositivo de almacenamiento digital 49 en cualquier forma de lista, tabla o parrilla. Los listados pueden organizarse de acuerdo con criterios de organización seleccionables y 35 ordenarse. Un enfoque es usar una parrilla de listados de programas, como se muestra en la figura 5b. Esto puede hacerse, por ejemplo, usando una fila 145 de la parrilla de listados de programas 141 para indicar los programas almacenados actualmente, tratando de este modo el dispositivo de almacenamiento digital 49 como un canal adicional. Pueden usarse múltiples filas para organizar los listados de acuerdo con los criterios de organización (por ejemplo, por tema, tipo de programa, o cualquier otro criterio de organización seleccionable pre-definido o definido 40 por el usuario). En cada fila, pueden ordenarse los listados (por ejemplo, alfabéticamente).

Cada entrada en una columna diferente 147 de la fila 145 puede corresponderse con una película diferente almacenada en el dispositivo de almacenamiento digital 49. Para ver títulos adicionales, el usuario puede, por ejemplo, desplazarse hacia la derecha o hacia la izquierda usando las teclas de cursor "derecha" e "izquierda "del 45 mando a distancia 40 de la figura 2.

Al igual que la parrilla de listados de programas 60 de la figura 5a, la parrilla de listados de programas 141 de la figura 5b puede contener una región resaltada 149 para seleccionar los listados en cualquiera de las filas, incluyendo la fila 145, y acceder de este modo a la pantalla de información de listados de programas 70 (figura 6) para un 50 listado seleccionado. Si el usuario selecciona un programa almacenado en el dispositivo de almacenamiento digital 49 (es decir, un listado en la fila 145), la guía de programas responde obteniendo la información asociada con el listado para visualizar en la pantalla de información de listados de programas 70 desde el dispositivo de almacenamiento digital 49, y visualizando la pantalla de información de listados de programas 70. La información de la pantalla de información de listados de programas 70 puede almacenarse como una entrada de directorio en el 55 dispositivo de almacenamiento digital 49.

El usuario también puede seleccionar un programa almacenado en el dispositivo de almacenamiento digital 49 desde la parrilla 141 para su reproducción. Si la interfaz de usuario 46 es un mando a distancia, tal como el mando a distancia 40 de la figura 2, el usuario puede usar una tecla de "reproducción" digital para seleccionar el programa 60 cuyo listado en la fila 145 está rodeado por la región resaltada 61. La guía de programas responde emitiendo las órdenes adecuadas al dispositivo de almacenamiento digital 49 para leer el programa seleccionado y para visualizar el programa. Cualquier dato no sensible al tiempo asociado con el programa almacenado en el dispositivo de almacenamiento digital 49 puede presentarse al telespectador por la guía de programas del mismo modo que se presentó cuando el programa se emitió originalmente. Esto se describirá con más detalle a continuación. La guía de 65 programas también puede proporcionar funciones durante la reproducción que son similares a las previstas en las

tecnologías de almacenamiento analógico actuales (por ejemplo, "avance rápido", "retroceso", "pausa", y "parada").

La guía de programas también puede visualizar una pantalla de opciones en respuesta a la selección del usuario de cualquier listado de programas. Una pantalla de opciones de este tipo puede incluir opciones como "reproducción", "borrado" y "grabación" que el usuario puede seleccionar en pantalla emitiendo las órdenes adecuadas con la 5 interfaz de usuario 46 (por ejemplo, colocando una región resaltada sobre la función deseada y seleccionando la función, o presionando un "botón" en pantalla que representa la opción).

El usuario puede seleccionar un programa y los datos de programa asociados para la grabación en el dispositivo de almacenamiento digital 49 sin dejar la parrilla 60 o la parrilla 141. El usuario hace selecciones para la grabación 10 digital introduciendo las órdenes de selección adecuadas con la interfaz de usuario 46 (figura 3). Si la interfaz de usuario 46 es un mando a distancia, tal como el mando a distancia 40 de la figura 2, el usuario puede usar una tecla de "grabación" digital para seleccionar el programa cuyo listado está rodeado por la región resaltada 61 para la grabación digital. Si se desea, las técnicas de grabación predeterminadas usadas por la guía de programas pueden ser la grabación digital.

15

Realizar una selección para la grabación digital hace que la guía de programas recopile información del medio de almacenamiento digital cargado actualmente. Dicha información puede incluir la cantidad estimada de tiempo restante en el medio de almacenamiento (si, por ejemplo, el medio de almacenamiento digital es un disco parcialmente lleno). La guía de programas también puede comprobar la información de directorio en el medio de

20 almacenamiento digital y compararla con el listado de programas seleccionado para determinar si ya se ha grabado el programa seleccionado. Si la guía de programas determina que ya se ha grabado la selección, no es necesaria una regrabación. La guía de programas puede retener la información asociada con el listado de programas seleccionado (suministrada por la instalación principal 12 de la figura 1) para el acceso por el usuario (por ejemplo, usando la pantalla de programación de grabación descrita a continuación).

25

En respuesta a una indicación por parte del usuario para grabar digitalmente una selección, la guía de programas puede generar una pantalla de programación de grabación para visualizar en el monitor 45. La pantalla de programación de grabación enumera los programas que están programados actualmente para grabarse en el dispositivo de almacenamiento digital 49. En la figura 7a se muestra una pantalla de programación de grabación 30 ilustrativa 80. La pantalla de programación de grabación 80 contiene una serie de elementos de información que

pueden incluir, por ejemplo, el nombre del volumen del medio cargado actualmente, una estimación de la cantidad de tiempo restante en el medio, y una parrilla 81 u otra lista o tabla adecuada que enumera los programas que están programados actualmente para la grabación y la información de grabación pertinente. La parrilla 81 puede incluir el título de las selecciones, el canal para la grabación, la fecha y hora de grabación, y la duración de la selección.

35

El usuario puede acceder a los datos de programa asociados suministrados por la instalación principal 12 de la figura 1 de los programas que están programados para grabarse indicando el deseo de hacerlo (por ejemplo, colocando la región resaltada 82 sobre un listado de programas deseado y pulsando una tecla de "OK"). En respuesta a dicha indicación, la guía de programas genera una pantalla de información de listados de programas

- 40 seleccionada para visualizar en el monitor 45. En la figura 7b se muestra una pantalla de información de listados de programas ilustrativa 84. Una pantalla de información de listados de programas seleccionada es similar a una pantalla de información de listados de programas (véase la figura 6), pero también puede contener campos de usuario que el usuario puede editar para añadir la información que el usuario desea asociar con el programa. La figura 7b muestra el campo de descripción de usuario ilustrativo 85, el campo de categoría de usuario 86, y el campo
- 45 de otro usuario 88. El usuario puede editar el contenido de estos campos de usuario usando, por ejemplo, la interfaz de usuario 46 para colocar la región resaltada 89 sobre el campo deseado e indicando la información que el usuario desea asociar con el programa. Si la interfaz de usuario 46 es un mando a distancia, tal como el mando a distancia 40 de la figura 2, pueden usarse las teclas alfanuméricas del mando a distancia 40, o el usuario puede desplazarse a través del alfabeto usando las teclas de "arriba" y "abajo" para seleccionar letras individuales y formar de este

50 modo palabras en los campos de usuario.

Si toda la información no cabe en una sola pantalla, el usuario puede desplazarse hacia abajo (y hacia arriba) para ver la información no visualizada indicando el deseo de hacerlo usando, por ejemplo, las teclas de "arriba" y "abajo" del mando a distancia 40. La guía de programas responde a dicha indicación desplazando la pantalla en 55 consecuencia y mostrando la información no visualizada.

La pantalla de programación de grabación 80 de la figura 7a también puede indicar cuáles de las selecciones programadas actualmente para la grabación caben en el medio de almacenamiento cargado actualmente (por ejemplo, cuando un DVD se carga en un reproductor de DVD). Esto puede hacerse, por ejemplo, usando un texto en

- 60 negrita o un texto de un color diferente (véanse, por ejemplo, los listados de M\*A\*S\*H y TERMINATOR 89). Las selecciones que no caben pueden indicarse como tal por un indicador diferente, como la línea de puntos 83. Pueden usarse uno o ambos indicadores, y los tipos mostrados en la figura 7a solo tienen fines ilustrativos.
- El usuario puede salir de la pantalla de programación de grabación 80, indicando el deseo de hacerlo (por ejemplo, 65 introduciendo las órdenes adecuadas con la interfaz de usuario 46 de la figura 3). Si la interfaz de usuario 46 es un mando a distancia, tal como el mando a distancia 40 de la figura 2, el usuario puede usar, por ejemplo, una tecla de

"salida" para salir de la pantalla. Cuando se da la orden, la guía de programas puede responder generando la pantalla anterior para visualizar en el monitor 45.

El usuario también puede ver la pantalla de programación de grabación 80 cuando no esté en una pantalla de 5 listados de programas. Por ejemplo, si la interfaz de usuario 46 es un mando a distancia, tal como el mando a distancia 40 de la figura 2, el usuario puede acceder a la pantalla de programación de grabación 80 cuando esté en la pantalla de menú principal 50 de la figura 4 colocando la región resaltada 56 (figura 4) sobre la opción de programación de grabación 52 y seleccionando la opción de programación de grabación 52. El usuario también puede acceder a la pantalla de programación de grabación 80 seleccionando un programa desde la pantalla de 10 listados de programas y seleccionando una opción de "programación de grabación" en pantalla de una lista de opciones.

El usuario también puede seleccionar programas y datos de programa asociados para la grabación digital cuando no esté en la parrilla de listados de programas 60 indicando el deseo de hacerlo durante el funcionamiento de televisión 15 normal (por ejemplo, introduciendo las órdenes adecuadas con la interfaz de usuario 46 de la figura 3). Si la interfaz

- de usuario 46 es un mando a distancia, tal como el mando a distancia 40, esto puede hacerse usando una tecla de "grabación" durante el visionado de televisión. La guía de programas responde generando una pantalla de grabación para visualizar en el monitor 45. En la figura 8 se muestra una pantalla de grabación ilustrativa 87. La pantalla de programación de grabación 87 puede visualizar la información del programa que se está viendo actualmente por el
- 20 usuario, tal como el canal actual, la hora de inicio, y la hora de finalización para la grabación. La guía de programas puede proporcionar al usuario la oportunidad de editar la información visualizada (por ejemplo, la hora de inicio y de finalización) emitiendo las órdenes adecuadas con la interfaz de usuario 46. Cuando haya finalizado, la guía de programas puede devolver al usuario al visionado de televisión normal y empezar a grabar la selección, la guía de programas puede generar una pantalla de programación de grabación para visualizar en el monitor 45, de manera
- 25 que el telespectador puede ver la programación de grabación.

programa.

Antes de grabar un nuevo programa y los datos de programa asociados, la guía de programas puede hacer automáticamente que el dispositivo de almacenamiento digital 49 busque espacio disponible, y puede almacenar el programa y los datos de programa asociados en cualquier lugar del dispositivo de almacenamiento digital 49 (por 30 ejemplo, entre otros dos programas). El programa y los datos de programa asociados pueden incluso almacenarse en espacios no contiguos en el medio de almacenamiento. Puede usarse un algoritmo de ajuste óptimo para determinar dónde almacenar el programa basándose en el espacio libre disponible y la longitud y el formato del

- 35 La guía de programas también puede almacenar datos de programa asociados en una entrada de directorio del dispositivo de almacenamiento digital 49. Estos datos pueden incluir, por ejemplo, la fecha y la hora a la que se ha grabado el programa, el canal en el que se ha grabado el programa, el tiempo de duración del programa, el título y la descripción del programa, los miembros del reparto, las calificaciones de control parental, las categorías de programas, la información del episodio, los idiomas y formatos de vídeo grabados, los enlaces de Internet, gráficas o
- 40 cualquier otra información suministrada por la instalación principal 12 de la figura 1, el usuario, o el programador.

Junto con el programa y los datos de programa asociados, la guía de programas también puede almacenar componentes adicionales de un programa en el dispositivo de almacenamiento digital 49. Esto puede incluir formatos de vídeo adicionales, idiomas adicionales, subtítulos adicionales, u otros datos que no pueden 45 almacenarse en una entrada de directorio. La guía de programas o bien almacenará todos los formatos de video e idiomas suministrados, o solo almacenará la variante que coincida con las actuales preferencias de perfil de telespectador (descritas a continuación).

A menos que los datos de programa asociados sean sensibles al tiempo, el usuario puede interactuar con la 50 corriente de datos durante la reproducción del mismo modo que cuando el programa se emitió originalmente. Si, por ejemplo, los datos de programa asociados están en un software de ordenador al que el usuario podría haber accedido cuando se emitió originalmente el programa, el software puede almacenarse en el dispositivo de almacenamiento digital 49, de manera que el usuario puede acceder al software durante la reproducción. Este tipo de software puede ser, por ejemplo, un software comercial que permite al usuario dar órdenes para comprar los 55 productos que se ofrecen en el programa. O un programa puede tener asociado con el mismo un enlace de Internet

que el usuario puede seleccionar y acceder a un sitio de Internet.

La guía de programas también puede permitir a un usuario ver la información de directorio del medio de almacenamiento cargado actualmente. El usuario puede acceder a esta función indicando el deseo de hacerlo 60 emitiendo, por ejemplo, las órdenes adecuadas con la interfaz de usuario 46. Si la interfaz de usuario 46 es un mando a distancia como el mando a distancia 40 de la figura 2, esto puede hacerse usando una tecla de "directorio" o de "lista". Esto también puede hacerse accediendo al menú principal 50 (figura 4) y colocando la región resaltada 56 sobre la opción de directorio de medio 53 y seleccionando la opción de directorio de medio 53.

65 Cuando el usuario indica el deseo de ver la información de directorio para el medio de almacenamiento cargado actualmente, la guía de programas obtiene información de directorio del dispositivo de almacenamiento digital 49 y

genera una pantalla de listados de directorios para visualizar en el monitor 45. En la figura 9 se muestra una pantalla de listados de directorios ilustrativa 90. La pantalla de listados de directorios 90 puede indicar, por ejemplo, el nombre del volumen y el tiempo disponible restante en el medio de almacenamiento cargado actualmente. La pantalla de listados de directorios 90 también puede incluir una parrilla de listados de directorios 91.

5

La parrilla de listados de directorios 91 contiene información acerca de las entradas almacenadas en el dispositivo de almacenamiento digital 49. Esta información puede incluir cualquier información de directorio almacenada en el medio y puede presentarse de acuerdo con las preferencias actuales del telespectador (descritas a continuación). Puede incluir, por ejemplo, el título, canal, fecha de grabación, hora de grabación y duración de las entradas.

- 10 También puede incluir una indicación de si se han visto las entradas. Debido a que la información de directorio para la pantalla de listados de directorios 90 se almacena digitalmente, puede accederse en general de una manera rápida (por ejemplo, en una fracción de segundo). Esta capacidad de acceso rápido hace que la función de directorio sea fácil de usar para comprobar rápidamente el estado de las entradas almacenadas. Esto no sería posible si se usara un dispositivo de almacenamiento analógico, tal como una videograbadora convencional.
- 15

La guía de programas puede permitir al usuario acceder a una visión completa de toda la información de directorio almacenada para una entrada. El usuario puede acceder a esta función, mientras que está en la pantalla de listados de directorios 90 indicando el deseo de hacerlo introduciendo, por ejemplo, las órdenes adecuadas con la interfaz de usuario 46. Si la interfaz de usuario 46 es un mando a distancia, tal como el mando a distancia 40 de la figura 2, esto 20 puede hacerse colocando la región resaltada 95 sobre la entrada deseada usando las teclas de "arriba" y "abajo", y

seleccionando a continuación la entrada, o seleccionando una opción de "información" en pantalla. Una vez que el usuario indica el deseo de ver la información de entrada de directorio completa de una entrada, la guía de programas genera una pantalla de información de entrada completa para visualizar en el monitor 45. En la

25 figura 10 se muestra una pantalla de información de entrada completa ilustrativa 100. Si la información de directorio completa no cabe en una pantalla, el usuario puede desplazarse hacia abajo (y hacia arriba) indicando el deseo de hacerlo usando, por ejemplo, las teclas de "arriba" y "abajo" del mando a distancia 40. Además, los campos definidos por el usuario pueden editarse colocando la región resaltada 101 sobre cualquier campo definido por el usuario e introduciendo la información en el campo resaltado (por ejemplo, con las teclas alfanuméricas del mando a distancia 30 40).

Para salir de la pantalla de información de entrada completa 100, el usuario indica el deseo de hacerlo usando, por ejemplo, una tecla de "salida" del mando a distancia 40. La guía de programas responde guardando la información de directorio en un dispositivo de almacenamiento digital 49 si la información ha cambiado y generando la pantalla 35 anterior para visualizar en el monitor 45.

La guía de programas permite al usuario reproducir una entrada almacenada cuando el usuario indica el deseo de hacerlo introduciendo las órdenes adecuadas con la interfaz de usuario 46. Esto puede hacerse, por ejemplo, seleccionando una entrada de la red de listados de directorios 91 y usando un botón de "reproducción" del mando a 40 distancia 40, o seleccionando una opción de "reproducción" en pantalla a partir de una lista de opciones en pantalla generadas por la guía de programas en respuesta a la selección de una entrada por parte del usuario. Los datos no sensibles al tiempo asociados con el programa pueden presentarse al telespectador por la guía de programas del mismo modo que se presentaron cuando el programa se emitió originalmente.

45 La guía de programas también puede editar un programa y sus datos asociados cuando el usuario indica el deseo de hacerlo. Esto puede hacerse, por ejemplo, introduciendo las órdenes adecuadas con la interfaz de usuario 46. Si la interfaz de usuario 46 es un mando a distancia, tal como el mando a distancia 40 de la figura 2, entonces esto puede hacerse usando las teclas de "borrado" con un cuidado especial (tal como usando la tecla de "borrado" dos veces), o usando una tecla de "parcial", cuando los usuarios están en la pantalla de listados de directorios 90. Esto 50 también puede lograrse seleccionando una opción de "edición" en pantalla proporcionada por la guía de programas en respuesta a la selección de un listado de programas o una entrada de directorio.

Una vez que el usuario indica el deseo de editar un programa, la guía de programas genera una pantalla de edición para visualizar en el monitor 45. En las figuras 11a, 11b, y 11c se muestra una pantalla de edición ilustrativa 110. La 55 pantalla 110 indica la entrada a editar y otra información pertinente. Esta información puede incluir, por ejemplo, el título, canal, fecha de grabación, hora de grabación, y duración de la entrada. La pantalla 110 también puede contener un indicador de edición 115 para indicar la parte de la entrada a borrar. El indicador 115 puede tener una hora de inicio 116, una hora de finalización 117, unos marcadores 118 y 140, y una región resaltada 119. La pantalla 110 también puede tener un área de realimentación de vídeo 113 para mostrar al usuario la parte del programa 60 correspondiente a la posición de los marcadores 118 y 140.

La región resaltada 119 se coloca inicialmente por la guía de programas con el fin de rodear uno de los marcadores, por ejemplo el marcador 118. El usuario puede indicar una hora de inicio deseada para el borrado colocando el marcador 118 (figura 11b). Esto puede hacerse, por ejemplo, introduciendo las órdenes adecuadas con la interfaz de 65 usuario 46. Si la interfaz de usuario 46 es un mando a distancia, tal como el mando a distancia 40 de la figura 2, esto puede hacerse usando los botones de "izquierda" y "derecha" del mando a distancia 40 para deslizar el marcador

118 hacia la izquierda y hacia la derecha. A medida que se cambia la posición del marcador 118, se visualiza su posición de hora actual ("tiempo de marcador") 120, como se muestra en las figuras 11b y 11c. La parte inicial de un programa se edita dejando el marcador 118 en su posición inicial.

- Cuando la posición de hora de inicio deseada se indica por el marcador 118, el usuario puede seleccionar el 5 marcador 140 para definir el final del segmento de programa usando, por ejemplo, la tecla de "OK" del mando a distancia 40. La guía de programas responde colocando la región resaltada 119 alrededor de marcador 140. El usuario puede indicar la hora de finalización de la parte del programa a borrar colocando, por ejemplo, el marcador 140 de la misma manera que se colocó el marcador 118, como se muestra en la figura 11c.
- 10 El área de realimentación de vídeo 113 puede visualizar la parte del programa correspondiente a los marcadores 118 y 140 a medida que los marcadores se colocan por el usuario. La guía de programas también puede proporcionar al usuario la oportunidad de ver la parte del programa seleccionado para su borrado en un modo de reproducción de "avance rápido", una vez que se selecciona la parte de programa.
- 15 Después de que el usuario ha finalizado, la guía de programas puede permitir al usuario continuar editando segmentos adicionales. La guía de programas también puede devolver al usuario a una pantalla anterior (por ejemplo, la pantalla de listados de directorios 90) o al visionado de televisión normal, cuando el usuario indica el deseo de hacerlo (por ejemplo, usando una tecla de "anterior" o de "salida" del mando a distancia 40). La guía de programas también puede proporcionar al usuario la oportunidad de confirmar que la parte seleccionada para su 20 borrado está bien definida.

Una vez que la parte o las partes de programa están definidas, la guía de programas emite las órdenes adecuadas para que el dispositivo de almacenamiento digital 49 borre el segmento de programa seleccionado, los componentes adicionales, y los datos asociados, según proceda. Por ejemplo, la guía de programas puede visualizar 25 inmediatamente la pantalla de listados de directorios 90 y emitir las órdenes adecuadas para que el dispositivo de almacenamiento digital 49 borre la parte seleccionada y actualice la información de directorio asociada con esa parte, si procede.

- La guía de programas también puede permitir al usuario definir "super-programas". Los super-programas son 30 secuencias de programas o segmentos de programa que la guía reproducirá secuencialmente en un orden determinado. El usuario puede indicar el deseo de acceder a la función de super-programa introduciendo, por ejemplo, las órdenes adecuadas con la interfaz de usuario 46. Si la interfaz de usuario 46 es un mando a distancia, tal como el mando a distancia 40 de la figura 2, el usuario puede usar una tecla de "super-programa" del mando a distancia 40 después de colocar una región resaltada, tal como la región resaltada 95 de la pantalla de listados de 35 directorios 90 (figura 9), sobre un listado de programas deseado (por ejemplo, M\*A\*S\*H\*), o seleccionando una
- opción de "super-programa" en pantalla a partir de una lista de opciones en pantalla que se proporcionan por la guía de programas cuando se selecciona un programa.
- La guía de programas también puede proporcionar al usuario la capacidad de dar nombre a los super-programas y 40 almacenarlos en el dispositivo de almacenamiento digital 49. Las entradas para los super-programas a los que se ha dado nombre pueden conservarse en el directorio mantenido en el dispositivo de almacenamiento digital 49, y pueden visualizarse en las pantallas que enumeran las entradas de directorio (por ejemplo, la pantalla de listados de directorios 90), junto con las entradas de directorio para los listados de programas. Por ejemplo, cuando la pantalla de listados de directorios 90 se visualiza por la guía de programas, la guía de programas puede proporcionar al 45 usuario la oportunidad de seleccionar un super-programa al que se ha dado nombre.

En respuesta a la selección del usuario de un super-programa al que se ha dado nombre, la guía de programas puede generar una pantalla de super-programas para visualizar en el monitor 45. La guía de programas puede proporcionar al usuario una lista en pantalla de opciones para realizar las funciones de super-programa (por ejemplo, 50 reproducir, transferir o editar el super-programa).

Cuando el usuario indica el deseo de definir un súper-programa, la guía de programas genera una pantalla de superprogramas para visualizar en el monitor 45. En las figuras 12a y 12b se muestra una pantalla de super-programas ilustrativa 130.

55

La pantalla de super-programas 130 se organiza en tres áreas. El área 131 indica las selecciones almacenadas en el dispositivo de almacenamiento digital 49 (o el medio de almacenamiento digital cargado actualmente del dispositivo de almacenamiento digital 49). El área 132 indica la secuencia de super-programas. El área de realimentación de vídeo 137 visualiza la parte del programa incluida en el super-programa. La pantalla de super-60 programas 130 también puede indicar el nombre del volumen y el tiempo restante en el medio de almacenamiento cargado actualmente.

Las tres áreas de la pantalla de super-programas 130 también pueden presentarse solo cuando sea necesario. Por ejemplo, el área 131 puede visualizarse solo cuando la guía de programas proporciona al usuario la oportunidad de 65 seleccionar un programa almacenado en el dispositivo de almacenamiento digital 49. Una vez que el usuario ha seleccionado un programa, el área 131 puede retirarse y el área 132 puede reemplazarla mientras que la guía de

programas proporciona al usuario la oportunidad de definir un segmento de programa para su inclusión en el súperprograma. El área de realimentación de vídeo 137 puede visualizarse solo en respuesta a una indicación por parte del usuario a la guía de programas para visualizar el segmento de programa. Por lo tanto, puede no ser necesario que las tres áreas se visualicen a la vez.

5

Para definir un súper-programa, el usuario indica qué programa debe incluirse en la secuencia de super-programas. La guía de programas también puede proporcionar al usuario la posibilidad de incluir en el super-programa actual otros súper-programas definidos anteriormente. El área 131 incluye una parrilla de listados de directorios 133 para enumerar los programas y los super-programas almacenados en el dispositivo de almacenamiento digital 49. Si la

- 10 interfaz de usuario es un mando a distancia, tal como el mando a distancia 40 de la figura 2, el usuario puede usar las teclas de "arriba" y "abajo" para colocar la región resaltada 134 en la parte superior del programa o superprograma deseado. A continuación, el usuario puede seleccionar un programa o un super-programa usando una tecla de "selección" o de "OK" del mando a distancia 40. El usuario también puede acceder a otra información asociada con la entrada usando una tecla de "información" del mando a distancia 40, o seleccionando una opción
- 15 adecuada a partir de una lista de opciones en pantalla proporcionada por el súper-programa. La guía de programas genera una pantalla de información de entrada completa que contiene información asociada con el programa seleccionado cuando se presiona la tecla de "información".
- Cada vez que el usuario selecciona un programa, la guía de programas coloca la entrada seleccionada en la 20 secuencia de super-programas en un punto definido en la secuencia (por ejemplo, al final de la secuencia). Como se muestra en la figura 12a, por ejemplo, se ha seleccionado por el usuario una primera entrada de segmento y el usuario está seleccionando actualmente la segunda entrada de segmento. Las entradas de segmento se enumeran en la segunda área 132. A continuación, el usuario tiene la opción de definir el segmento de reproducción del programa que se va a reproducir. Los indicadores 135 indican el segmento de reproducción definido actualmente.
- 25

Si el usuario desea definir un segmento de reproducción, el usuario puede hacerlo, por ejemplo, usando los marcadores 136 para definir el segmento de la misma manera descrita para los programas de edición. Como se muestra en la figura 12b, el usuario usa la región resaltada 134 (colocada por la guía de programas sobre uno de los marcadores) para mover los marcadores 136 para definir el segmento de reproducción. El área de realimentación de

- 30 vídeo 137 visualiza la parte del programa correspondiente a los marcadores 136 a medida que los marcadores 136 se colocan de manera individual. El usuario puede indicar que él o ella ha acabado de definir el segmento de reproducción usando, por ejemplo, una tecla de "OK" del mando a distancia 40. A continuación, la guía de programas responde a esta indicación colocando la región resaltada 134 (figura 12a) en la primera área 131 para permitir al usuario definir otra entrada en la secuencia de super-programas.
- 35

El usuario puede indicar que él o ella ha acabado de definir el súper-programa emitiendo las órdenes adecuadas con la interfaz de usuario 46. Si la interfaz de usuario 46 es un mando a distancia, tal como el mando a distancia 40 de la figura 2, el usuario puede usar una tecla de "reproducción" para acabar de editar el súper-programa y reproducir el súper-programa. El usuario también puede seleccionar una opción de "reproducción" en pantalla a partir de una lista 40 de opciones en pantalla proporcionada por la guía de programas.

La guía de programas responde emitiendo las instrucciones adecuadas al dispositivo de almacenamiento digital 49 para leer los programas y los datos de programa asociados de la secuencia de super-programas definida. A continuación, la guía de programas ordena al equipo de televisión 22 que proporcione el programa y cualquier dato 45 asociado (por ejemplo, el software) en el formato adecuado para su visualización en el monitor 45 y su uso por el usuario como si el usuario estuviera viendo el programa cuando se emitió originalmente. Si el monitor 45 es un televisor, por ejemplo, el equipo de televisión de usuario 22, puede convertir el programa de su formato digital a la señal de video RF o demodulada adecuada para visualizar en el monitor 45.

50 El usuario también puede almacenar el súper-programa para su reproducción o edición en un momento posterior. El usuario puede indicar el deseo de posponer la reproducción emitiendo, por ejemplo, las órdenes adecuadas con la interfaz de usuario 46. Si la interfaz de usuario 46 es un mando a distancia, tal como el mando a distancia 40 de la figura 2, el usuario puede usar una tecla de "salida" del mando a distancia 40 o seleccionar una opción de "salida" en pantalla. La circuitería de control 42 responde a la indicación de posponer la reproducción almacenando la 55 secuencia de reproducción (o bien en la memoria o en el dispositivo de almacenamiento digital). A continuación, el usuario puede acceder al súper-programa seleccionando, por ejemplo, el súper-programa, mientras que está en la pantalla de listados de directorios 90. La guía de programas puede responder proporcionando una lista en pantalla de opciones (por ejemplo, editar, reproducir, transferir) entre las que el usuario puede elegir. La guía de programas también puede responder generando una pantalla de super-programas con las selecciones introducidas y los 60 segmentos de reproducción definidos anteriormente, proporcionando al usuario la oportunidad de añadir, editar o reordenar los programas y los segmentos de programa.

La guía de programas también puede permitir al usuario transferir programas y super-programas almacenados en el dispositivo de almacenamiento digital 49 a otros volúmenes del dispositivo de almacenamiento digital 49 o al 65 dispositivo de almacenamiento secundario 47 (figura 3). El dispositivo de almacenamiento secundario 47 puede ser otro dispositivo de almacenamiento disponible en el sistema de red doméstica como una videograbadora, un

dispositivo de disco de vídeo digital grabable, un ordenador (con un dispositivo de almacenamiento adecuado), u otro dispositivo de almacenamiento digital. Puede accederse a esta función emitiendo, por ejemplo, las órdenes adecuadas con la interfaz de usuario 46. Si la interfaz de usuario 46 es un mando a distancia, tal como el mando a distancia 40 de la figura 2, el usuario puede usar una tecla de "grabación" o de "transferencia" cuando está en la 5 pantalla de super-programas, o, por ejemplo, el usuario puede seleccionar una opción de "transferencia" a partir de una lista en pantalla de opciones proporcionada por la guía de programas en respuesta a la selección del usuario de

- un super-programa de la pantalla de listados de directorios 90. La guía de programas responde a esta indicación emitiendo las instrucciones adecuadas al dispositivo de 10 almacenamiento digital 49 para leer los programas seleccionados y los datos asociados o los programas y los datos asociados de la secuencia de super-programas seleccionada. A continuación, la guía de programas transfiere los programas y los datos asociados (si es posible) en un formato adecuado al dispositivo de almacenamiento de datos
- de programa secundario 47. Si, por ejemplo, el dispositivo de almacenamiento secundario 47 es una videograbadora, la guía de programas ordena al equipo de televisión de usuario 22 convertir el programa o super-
- 15 programa almacenado digitalmente en un formato analógico adecuado.

La transferencia de los datos (por ejemplo, software) asociados con un programa o un super-programa puede no ser posible con algunos dispositivos de almacenamiento secundario analógicos, por lo que la guía de programas puede, en consecuencia, ignorar los datos asociados durante la transferencia. Sin embargo, la guía de programas puede 20 contemplar el etiquetado de medios de almacenamiento analógicos con datos asociados. Las guías de programas

- que contemplan el etiquetado de videocasetes con información de programas se describen, por ejemplo, en la solicitud de patente de Estados Unidos de Blackwell número de serie 08/924.813, que se incorpora por la presente por referencia en su totalidad en el presente documento.
- 25 Los programas y los datos también pueden transferirse directamente desde el dispositivo de almacenamiento digital 49 al dispositivo de almacenamiento secundario 47 a través del canal 43, si se desea. La guía de programas también puede transferir los programas y los datos a otro volumen del dispositivo de almacenamiento digital 49.
- Si el dispositivo de almacenamiento digital 49 es un dispositivo que los usuarios pueden extraer de los medios de 30 grabación (por ejemplo, disquetes o discos ópticos grabables) la guía de programas también puede permitir a un usuario ver una pantalla de biblioteca de medios global que indica la información de directorio de los medios de almacenamiento extraíbles usados con la guía de programas. El usuario puede acceder a esta función indicando el deseo de hacerlo introduciendo, por ejemplo, las órdenes adecuadas con la interfaz de usuario 46. Si la interfaz de usuario 46 es un mando a distancia, tal como el mando a distancia 40 de la figura 2, esto puede hacerse usando, por 35 ejemplo, una tecla de "biblioteca". Esto también puede hacerse accediendo al menú principal 50 (figura 4) y
- colocando la región resaltada 56 sobre la opción de biblioteca de medios global 57 y seleccionando la opción de biblioteca de medios 57.
- La biblioteca de medios global puede mantenerse de manera automática por la guía de programas. Por ejemplo, la 40 guía de programas puede almacenar o actualizar la información de entrada de directorio de acuerdo con las preferencias actuales del telespectador (descritas a continuación) en un área de almacenamiento central (por ejemplo, una memoria de acceso aleatorio (RAM) o una unidad de disco duro central) cada vez que la información de directorio se almacena o se actualiza en un medio de almacenamiento extraíble. La guía de programas también puede almacenar identificadores únicos que identifican el medio de almacenamiento extraíble en el que se 45 almacenan los programas (por ejemplo, nombres de volúmenes o números de medios).

En la figura 13 se muestra una pantalla de biblioteca de medios global ilustrativa 250. La pantalla de biblioteca de medios global 250 puede visualizar listados de programas en cualquier lista, tabla, parrilla u otra forma adecuada que contenga información sobre las entradas almacenadas en los medios de almacenamiento extraíbles usados en

- 50 el dispositivo de almacenamiento digital 49. Los listados pueden agruparse en subconjuntos de listados de acuerdo con múltiples criterios de organización y ordenarse de varias maneras. Otro enfoque consiste en visualizar los listados en una parrilla de listados de biblioteca, tal como la parrilla de listados de biblioteca 251. La parrilla de listados de biblioteca 251 puede incluir una fila para cada medio de almacenamiento extraíble usado con el dispositivo de almacenamiento digital 49 (por ejemplo, las filas 261, 262, 263, 264 y 265), y unas columnas para
- 55 cada programa almacenado en cada medio de almacenamiento extraíble (por ejemplo, las columnas 271, 272 y 273). Un usuario puede acceder a unos medios de almacenamiento adicionales y unos programas adicionales no visualizados desplazándose, por ejemplo, hacia arriba y hacia abajo o desplazándose hacia la izquierda y hacia la derecha.
- 60 Al igual que la pantalla de listados de directorios 90 de la figura 9, la pantalla de biblioteca de medios global 250 de la figura 13 permite al usuario acceder a las funciones de la guía de programas ya descritas (por ejemplo, colocando la región resaltada 257 alrededor de un listado y seleccionando el listado), lo que puede incluir el acceso a una pantalla de información de entrada completa, reproducir, borrar y borrar parcialmente los programas, y definir los super-programas que contienen programas de medios de almacenamiento diferentes. El usuario también puede 65 acceder a estas funciones seleccionando la función deseada a partir de una lista de opciones en pantalla
- proporcionadas por la guía de programas en respuesta a la selección de un listado por el usuario.

Si el usuario indica el deseo de acceder a una función de la guía de programas que actúa en un medio que no está cargado actualmente en el dispositivo de almacenamiento digital 49, la guía de programas puede cambiar automáticamente el medio de almacenamiento cargado si el dispositivo de almacenamiento digital 49 tiene la

- 5 capacidad para hacerlo. El dispositivo de almacenamiento digital 49 puede ser, por ejemplo, una máquina de discos óptica con múltiples discos ópticos grabables. Si el usuario selecciona un programa en un disco que no está colocado actualmente ante un cabezal de lectura/escritura de la máquina de discos, la máquina de discos reorganiza los discos hasta que el disco con el programa seleccionado se coloca para la lectura o la escritura. Si el disco con el programa seleccionado no está en la máquina de discos, la guía de programas puede visualizar la indicación 255
- 10 para el usuario de que debe cargarse el disco. La guía de programas también puede visualizar una indicación de este tipo si, por ejemplo, el dispositivo de almacenamiento digital 49 está en una unidad de disquete y el disquete con el programa seleccionado no está en la unidad. La indicación 255 puede incluir un identificador único que identifica el medio de almacenamiento cargado. Preferentemente, el identificador único no se visualiza para el usuario, a menos que el medio de almacenamiento extraíble requerido no esté cargado.
- 15

Si el dispositivo de almacenamiento digital 49 usa medios de almacenamiento extraíbles (por ejemplo, disquetes o discos ópticos grabables), la guía de programas puede proporcionar al usuario la oportunidad de introducir un identificador que identifica el medio de almacenamiento extraíble en el que se almacena el programa. El identificador puede ser un nombre de volumen, un número de medio, u otro indicador único adecuado.

20

La guía de programas también puede permitir al usuario elegir diversas opciones seleccionables y seleccionar el tipo de información para su visualización en diversas pantallas. El usuario puede acceder a esta función indicando el deseo de hacerlo usando, por ejemplo, la interfaz de usuario 46 para introducir las órdenes adecuadas. Si la interfaz de usuario 46 es un mando a distancia, tal como el mando a distancia 40 de la figura 2, el usuario puede indicar el 25 deseo de acceder a esta función seleccionando la opción de configuración 54 de la pantalla de menú principal de la

figura 4, o usando una tecla de "configuración" del mando a distancia 40.

Cuando el usuario indica el deseo de acceder a la función de configuración de la guía de programas, la circuitería de control 42 genera una pantalla de configuración para visualizar en el monitor 45. La función de configuración permite 30 a un usuario seleccionar opciones y configurar preferencias de usuario. En la figura 14 se muestra una pantalla de configuración ilustrativa 120. La pantalla de configuración 120 puede organizarse en partes. Por ejemplo, una parte puede usarse para manejar las opciones de visualización de información de entrada, otra puede usarse para manejar las opciones de almacenamiento, y otra puede usarse para manejar las opciones de reproducción.

35 El área de información de entrada 121 es un ejemplo de cómo puede usarse la pantalla de configuración 120 para visualizar los componentes seleccionables que el usuario puede seleccionar para visualizar en pantallas que visualizan la información de programa (por ejemplo, la parrilla de listados de programas 50, la pantalla de programación de grabación 80, y la pantalla de listados de directorios 90). Los componentes de directorio no seleccionados no pueden verse desde tales pantallas, y solo pueden verse en una vista de información completa 40 (por ejemplo, la pantalla de información de entrada de listados de programas 70 y la pantalla de información de entrada completa 100).

El área de opciones de almacenamiento 122 permite al usuario seleccionar las opciones relacionadas con el almacenamiento. Por ejemplo, el usuario puede seleccionar las pistas de idiomas o los formatos de vídeo para 45 almacenar con un programa. El usuario también puede establecer si se aplica una función de control parental a la grabación de los programas que no cumplan ciertos criterios de control parental. El usuario también puede elegir si la guía de programas borra automáticamente las entradas del dispositivo de almacenamiento digital 49 una vez que se han visto las entradas. Cuando se han borrado, la información de directorio y los componentes adicionales de una entrada también se eliminan del dispositivo de almacenamiento digital 49.

50

El área de opciones de reproducción 133 permite al usuario seleccionar opciones relacionadas con la reproducción. Una función seleccionable, por ejemplo, es una función de omisión comercial. Si está activa, la guía de programas intenta distinguir el material de programa de los mensajes publicitarios basándose en los datos grabados con la programación u otras señales adecuadas. Cualquier material identificado como un mensaje publicitario se omite 55 automáticamente durante la reproducción. El usuario también puede establecer los idiomas y los formatos de vídeo predeterminados para la reproducción.

Las etapas implicadas en el funcionamiento de la guía de programas de la presente invención se exponen en las figuras 15-20. La figura 15 ilustra una visión general de las etapas implicadas en el acceso a una serie de funciones 60 de la guía de programas. Las etapas ilustradas por las figuras 15-20 son ilustrativas y pueden realizarse en cualquier orden.

En la etapa 400 de la figura 15, los programas y los datos de programa asociados se almacenan en el dispositivo de almacenamiento digital 49 usando la guía de programas. En la etapa 402, los componentes adicionales se 65 almacenan digitalmente. En la etapa 404, los programas y los datos de programa asociados se visualizan en el monitor 45 (figura 3) usando la guía de programas. Los programas y los datos de programa asociados pueden

visualizarse en el monitor 45 con el fin de proporcionar al usuario el acceso a los programas y los datos de programa asociados como si los programas y los datos de programa asociados se estuvieran emitiendo originalmente, como se expone en la etapa 406.

- En las etapas 408, 410, 412, y 414 la guía de programas visualiza en el monitor 45 una pantalla de configuración (tal 5 como la pantalla de configuración 120 de la figura 14), una pantalla de programación de grabación (tal como la pantalla de programación de grabación 80 de la figura 7a), una pantalla de listados de programas (tal como una pantalla que contiene la parrilla de listados de programas 60 de las figuras 5a y 5b), y una pantalla de edición (tal como la pantalla de edición 110 de las figuras 11a, 11b, y 11c). En la etapa 416, la guía de programas transfiere los programas y los datos de programa asociados (si es posible) a otro volumen del dispositivo de almacenamiento 10 digital 49 o al dispositivo de almacenamiento secundario 47 (figura 3).
- 

La figura 16 ilustra las etapas implicadas que proporcionan al usuario la capacidad de definir las opciones seleccionables. En la etapa 424, la guía de programas proporciona al usuario la oportunidad de definir las opciones de almacenamiento. Si se proporcionan las opciones de almacenamiento de idioma, formato de vídeo, ejecución de 15 control parental, y auto-borrado (figura 15), la guía de programas almacena los programas y los datos de programa asociados en el dispositivo de almacenamiento digital 49 de acuerdo con la manera en que se definen las opciones de almacenamiento, como se expone en las etapas 426, 428, 430, y 432, respectivamente.

- La guía de programas también puede proporcionar al usuario la oportunidad de definir las opciones de reproducción, 20 tal como se establece en la etapa 434. Si se proporcionan las opciones de idioma predeterminado, formato de vídeo predeterminado, y reproducción con omisión de publicidad, la guía de programas visualiza los programas y los datos de programa asociados en el monitor 45 de acuerdo con la manera en que se definen las opciones, como se expone en las etapas 436, 438, 440, respectivamente.
- 25 La figura 17 ilustra las etapas implicadas en proporcionar a un usuario la posibilidad de grabar programas y datos de programa asociados en el dispositivo de almacenamiento digital 49. En la etapa 410, la guía de programas visualiza una pantalla de programación de grabación, tal como la pantalla de programación de grabación 80 de la figura 7a, en el monitor 45. En la etapa 450, la guía de programas indica en el monitor 45 los programas que están programados actualmente para su almacenamiento en el dispositivo de almacenamiento digital 49. En la etapa 452,
- 30 la guía de programas proporciona al usuario la oportunidad de seleccionar uno de los programas indicados.

La guía de programas también puede visualizar una pantalla de información de listados de programas seleccionada, tal como la pantalla de información de listados de programas seleccionada 84 de la figura 7b, para un programa seleccionado en el monitor 45, como se expone en la etapa 454. La guía de programas visualiza uno o más campos 35 de datos de programa asociados en la etapa 456, y también puede visualizar uno o más campos de usuario en la

- etapa 458. En la etapa 460, la guía de programas proporciona al usuario la oportunidad de introducir información en los campos de usuario 460. En la etapa 462, el programa, los datos asociados y los componentes adicionales se almacenan en el dispositivo de almacenamiento digital 49.
- 40 La guía de programas también puede proporcionar al usuario la oportunidad de grabar programas durante el visionado de televisión en la etapa 464. En la etapa 466, la guía de programas genera una pantalla de grabación para visualizar en el monitor 45. En la etapa 468, la guía de programas proporciona al usuario la posibilidad de editar información de grabación, tal como la hora de inicio y de finalización. En la etapa 470, la guía de programas proporciona al usuario la oportunidad de acceder a la pantalla de programación de grabación. La guía de programas 45 visualiza la pantalla de programación de grabación (etapa 410) o inicia los programas de grabación, los datos asociados, y los componentes (etapa 462) en función de la indicación del usuario.

La figura 18 ilustra las etapas implicadas en la visualización de los listados de programas y la información de listados de programas en el monitor 45. La guía de programas puede visualizar una pantalla de listados de programas en el 50 monitor 45 en la etapa 412. La guía de programas puede incluir en la pantalla de listados de programas una parrilla de listados de programas (subetapa 470). En la etapa 472, la guía de programas proporciona al usuario la oportunidad de definir y seleccionar criterios de organización (por ejemplo, tema, tipo de programa, etc.) y elegir un método de ordenamiento (por ejemplo, alfabéticamente) para organizar y ordenar los listados. En la etapa 474, la guía de programas proporciona al usuario la oportunidad de seleccionar un listado de programas. La guía de 55 programas también puede visualizar en el monitor 45 una pantalla de información de listados de programas, tal como la pantalla de información de listados de programas 70 de la figura 6, que indica la información de listados de programas asociada.

En la etapa 478, la guía de programas puede proporcionar una lista de opciones en pantalla que el usuario puede 60 seleccionar para acceder a las funciones de guía de programas. Por ejemplo, puede haber opciones de "grabación" y de "super-programa" en pantalla. Si se incluyen super-programas y entradas almacenadas en la pantalla de listados de programas, la guía de programas también puede proporcionar las opciones de "transferencia" y de "reproducción" en pantalla. La guía de programas visualiza los programas, los datos asociados, y los componentes adicionales en la etapa 480. Estos pueden ser programas, datos, y componentes del listado seleccionado. En la 65 etapa 480, la guía de programas también puede devolver al usuario al programa que estaba viendo antes de que accediera a la pantalla de listados de programas. La etapa 480 también puede corresponderse con el lugar donde el usuario mira la programación de televisión antes de tener acceso a la pantalla de listados de programas.

- En la figura 19 se exponen otras etapas implicadas en el acceso a los programas y los datos asociados 5 almacenados en el dispositivo de almacenamiento digital 49. La guía de programas almacena programas y datos de programa asociados en el dispositivo de almacenamiento digital 49 en la etapa 406. En la etapa 488, la guía de programas mantiene un directorio de los datos de programa asociados almacenados. En la etapa 490, la guía de programas visualiza una pantalla de listados de directorios, tal como la pantalla de listados de directorios 90 de la figura 9, en el monitor 45. La guía de programas indica la información de entrada de directorio en la etapa 492 10 (visualizando, por ejemplo, la parrilla de listados de directorios 92 de la figura 9 en el monitor 45), y proporciona al
- usuario la oportunidad de seleccionar la información de entrada de directorio en la etapa 494. En la etapa 495, la guía de programas proporciona al usuario una lista de opciones en pantalla (por ejemplo, "reproducción", "transferencia", "super-programa", etc.).
- 15 Las etapas implicadas en la visualización de información adicional para una entrada seleccionada se exponen en las etapas 496, 498, 500 y 502. En la etapa 496 la guía de programas visualiza una pantalla de información de entrada completa, tal como la pantalla de información de entrada completa 100 de la figura 10, en el monitor 45. En la etapa 498, la guía de programas visualiza los campos de la información de entrada de directorio en el monitor 45, y en la etapa 500 la guía de programas visualiza los campos definidos por el usuario en el monitor 45. En la etapa 502, la 20 guía de programas proporciona al usuario la posibilidad de introducir información de usuario en los campos definidos
- por el usuario.
- Las etapas implicadas en la edición de programas y datos de programa asociados que están asociados con la información de entrada de directorio se exponen en las etapas 504, 506, 508, y 510 de la figura 20. La guía de 25 programas visualiza una pantalla de edición, tal como la pantalla de edición 110 de las figuras 11a, 11b, y 11c, en el monitor 45. En la etapa 506, la guía de programas proporciona a un usuario la oportunidad de definir las partes de los programas y los datos de programa asociados almacenados a editar por la guía de programas. En la etapa 508 la guía de programas visualiza un área de realimentación de vídeo en el monitor 45. La guía de programas edita las partes de los programas y los datos asociados almacenados del dispositivo de almacenamiento digital 45, en la 30 etapa 510.

Las etapas implicadas en proporcionar la función de biblioteca de medios global de la presente invención se exponen en la figura 21. En la etapa 522, la guía de programas almacena programas y datos de programa asociados en los medios de almacenamiento digital extraíbles en el dispositivo de almacenamiento digital 49. En la etapa 524, 35 la guía de programas mantiene una biblioteca de medios global de los datos de programa asociados almacenados.

- La guía de programas visualiza una pantalla de biblioteca de medios global, tal como la pantalla de biblioteca de medios global 250 de la figura 13, en el monitor 45 en la etapa 526. En la etapa 528 la guía de programas proporciona a un usuario la oportunidad de seleccionar un programa indicado por la pantalla de biblioteca de medios global. Si el medio de almacenamiento digital que contiene el programa seleccionado no está cargado en el 40 dispositivo de almacenamiento digital 49, la guía de programas visualiza en el monitor 45 una indicación de que el medio de almacenamiento no está cargado en la etapa 530.
- Las etapas implicadas en proporcionar la función de super-programa de la presente invención se exponen en la figura 22. La guía de programas almacena programas y datos de programa asociados en el dispositivo de 45 almacenamiento digital 45 en la etapa 532. En la etapa 534, se define la secuencia de super-programas. Esto puede hacerse visualizando una pantalla de super-programas, tal como la pantalla de super-programas 130 de las figuras 12a y 12b, en el monitor 45 como se expone en la etapa 536. Los programas almacenados se indican por la guía de programas en el monitor 45 en la etapa 538, y la guía de programas proporciona a un usuario la oportunidad de seleccionar los programas indicados en la etapa 540. La guía de programas visualiza los programas y los datos de 50 programa asociados que son parte de la secuencia de super-programas en el monitor 45 de acuerdo con la
- secuencia de super-programas en la etapa 550.

Otras etapas implicadas en proporcionar la función de super-programa se exponen en las etapas 524, 544, 546, y 548. En la etapa 542, la guía de programas proporciona al usuario la oportunidad de definir segmentos de 55 reproducción. La guía de programas puede visualizar un indicador de segmento de reproducción y el marcador para definir el segmento de reproducción, como se indica en la etapa 544. En la etapa 546, la guía de programas visualiza un área de realimentación de vídeo en el monitor 45. La guía de programas visualiza los segmentos de reproducción de los programas y los datos de programa asociados en el monitor 45 de acuerdo con la secuencia de super-programas en la etapa 548.

60

Lo anterior es meramente ilustrativo de los principios de la presente invención y pueden realizarse diversas modificaciones por los expertos en la materia sin alejarse del alcance de la invención.

#### **REIVINDICACIONES**

1. Un sistema implementado en un equipo de televisión de usuario (22) que comprende:

- 5 medios para recibir programas y datos de programa asociados desde una fuente de distribución (16); un dispositivo de almacenamiento digital (49) en el equipo de televisión de usuario (22) para almacenar digitalmente los programas y los datos de programa asociados; medios para permitir a un usuario definir una secuencia de programas basándose en programas almacenados digitalmente o segmentos de programas almacenados digitalmente seleccionados; y
- 10 medios (45) para visualizar la secuencia de programas definida por el usuario, en el que visualizar la secuencia de programas definida por el usuario comprende visualizar los datos de programa asociados junto con los programas, o segmentos de los mismos, seleccionados por el usuario de acuerdo con la secuencia de programas definida en el equipo de televisión de usuario (22).
- 15 2. El sistema definido en la reivindicación 1, en el que los medios para permitir comprenden además unos medios para visualizar una pantalla de secuencia de programas definida en el equipo de televisión de usuario (22).
	- 3. El sistema definido en la reivindicación 2, en el que la pantalla de secuencia de programas definida comprende:
- 20 un área que indica los programas almacenados en el dispositivo de almacenamiento digital (49); y medios para permitir a un usuario seleccionar un programa a incluir en la secuencia de programas.
	- 4. El sistema definido en la reivindicación 2, en el que:
- 25 la pantalla de secuencia de programas definida comprende además un área para permitir a un usuario definir segmentos de reproducción; y los medios de visualización (45) comprenden además unos medios para visualizar segmentos de reproducción de los programas y los datos de programa asociados de acuerdo con la secuencia de programas en el equipo de televisión de usuario (22).
- 30

5. El sistema definido en la reivindicación 4, en el que el área para permitir a un usuario definir segmentos de reproducción comprende:

- un indicador de segmento de reproducción; y
- 35 uno o más marcadores para definir el segmento de reproducción.

6. El sistema definido en la reivindicación 2, en el que la pantalla de programas comprende, además, un área de realimentación de vídeo.

40 7. El sistema definido en la reivindicación 1, que comprende además unos medios para transferir los programas almacenados digitalmente de acuerdo con la secuencia de programas definida a un dispositivo de almacenamiento secundario.

8. Un método de organización de la visualización de programas y datos de programa asociados para los usuarios 45 que usan el equipo de televisión de usuario (22), que comprende las etapas de:

recibir programas y datos de programa asociados desde una fuente de distribución (16);

almacenar digitalmente los programas y los datos de programa asociados usando el equipo de televisión de usuario (22);

- 50 definir una secuencia de programas basándose en programas almacenados digitalmente o segmentos de programas almacenados digitalmente seleccionados; y visualizar la secuencia de programas definida por el usuario, en el que visualizar la secuencia de programas definida por el usuario comprende visualizar los datos de programa asociados junto con los programas, o segmentos de los mismos, seleccionados por el usuario de acuerdo con la secuencia de programas definida en 55 el equipo de televisión de usuario (22).
	- 9. El método definido en la reivindicación 8, que comprende además la etapa de visualizar una pantalla de secuencia de programas definida en el equipo de televisión de usuario (22).
- 60 10. El método definido en la reivindicación 9, que comprende además las etapas de:

indicar los programas almacenados en el dispositivo de almacenamiento digital (49); y permitir a un usuario seleccionar un programa a incluir en la secuencia de programas.

65 11. El método definido en la reivindicación 9, que comprende además las etapas de:

permitir a un usuario definir segmentos de reproducción; y visualizar segmentos de reproducción de los programas y datos de programa asociados de acuerdo con la secuencia de programas definida en el equipo de televisión de usuario (22).

#### 5 12. El método definido en la reivindicación 11, que comprende además las etapas de:

visualizar un indicador de segmento de reproducción; y proporcionar uno o más marcadores para definir el segmento de reproducción.

10 13. El método definido en la reivindicación 9, que comprende además la etapa de proporcionar un área de realimentación de vídeo.

14. El método definido en la reivindicación 8, que comprende además la etapa de transferir los programas almacenados digitalmente de acuerdo con la secuencia de programas definida a un dispositivo de almacenamiento 15 secundario.

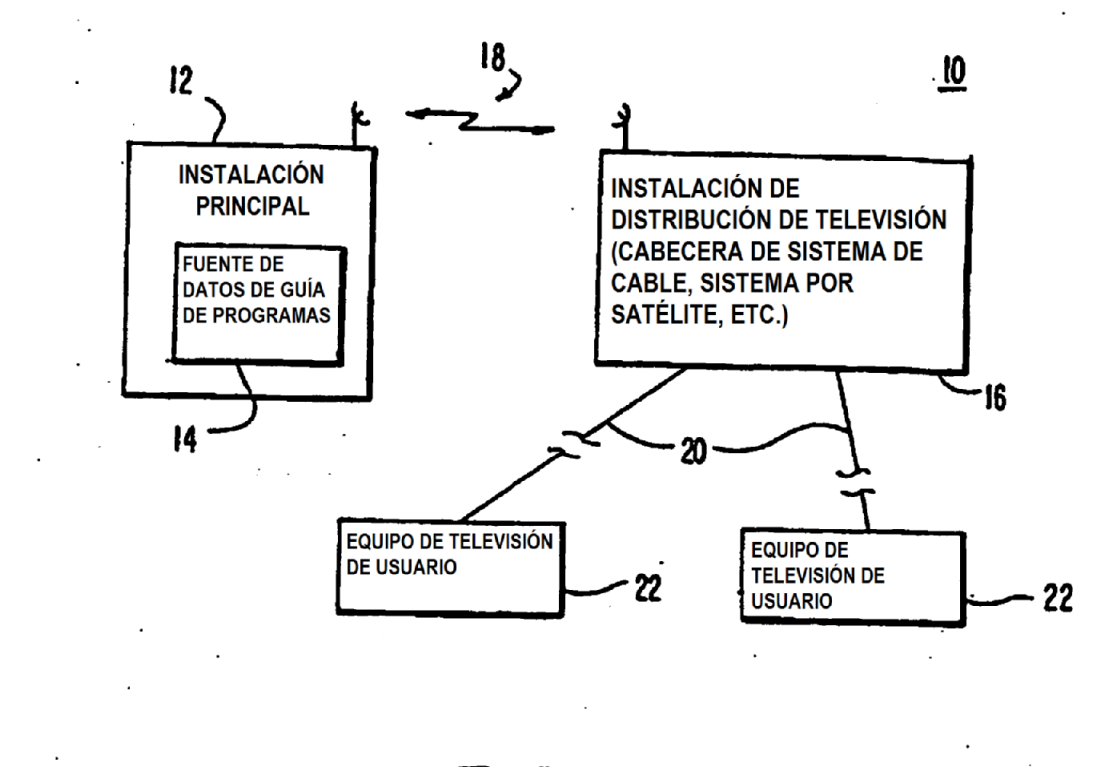

 $F/G. I$ 

 $\mathcal{P}_{\mathcal{A}}$ 

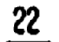

 $\bar{\beta}$ 

 $\frac{1}{2} \left( \frac{1}{2} \right) \left( \frac{1}{2} \right)$ 

 $\sim 10^{11}$  km  $^{-1}$ 

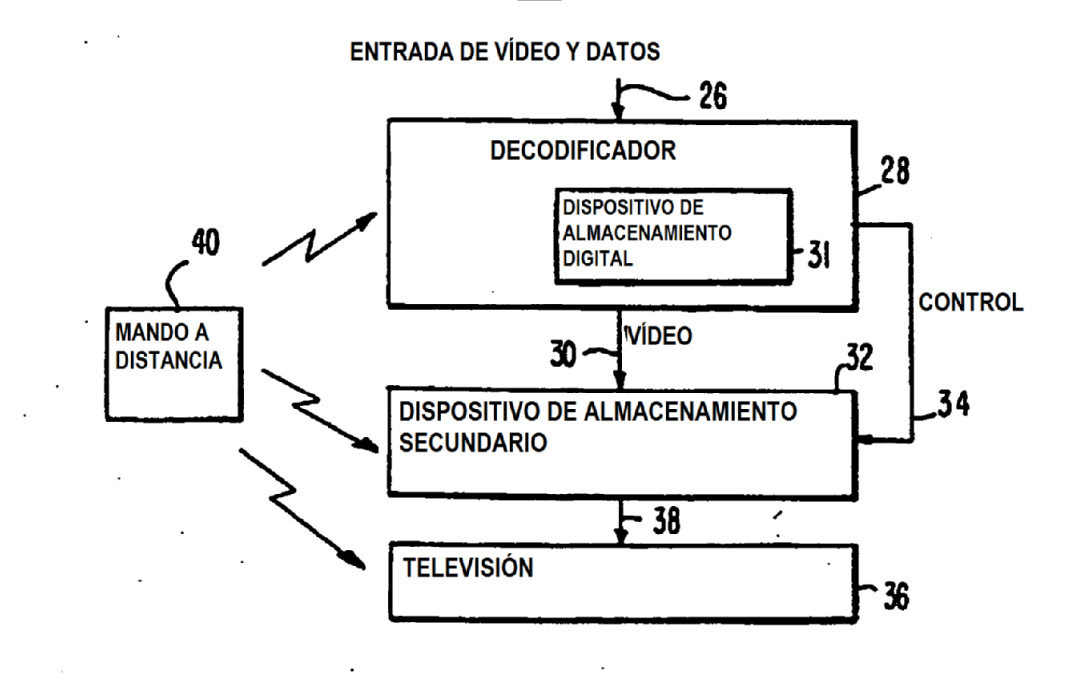

FIG. 2

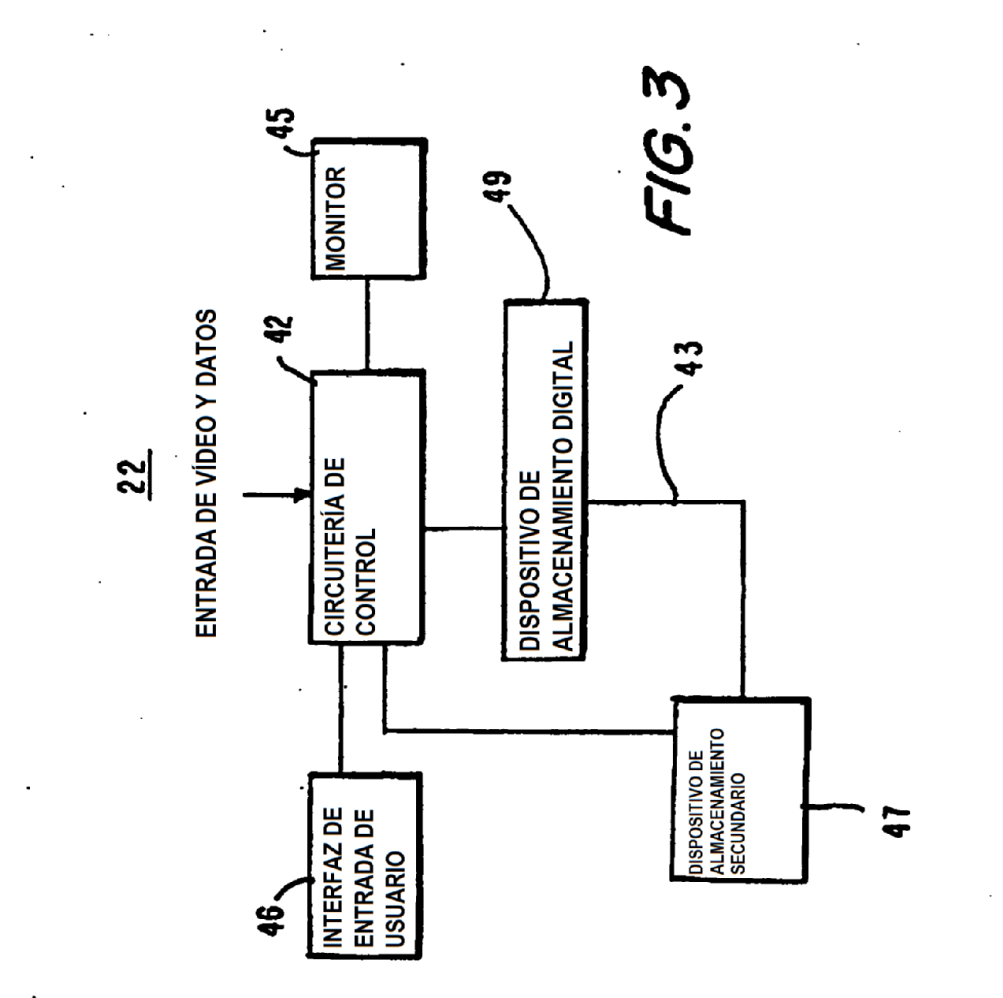

 $\cdot$ 

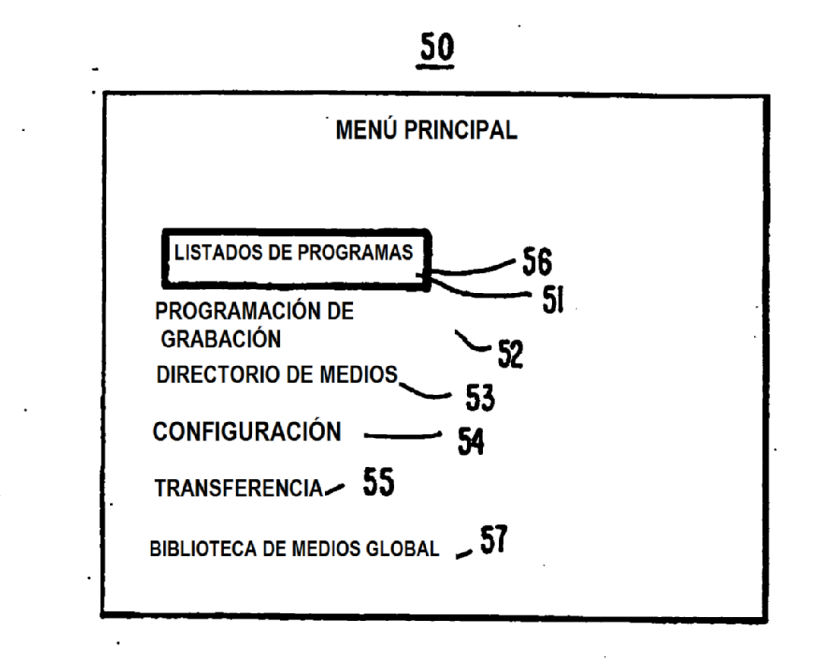

 $F/G.4$ 

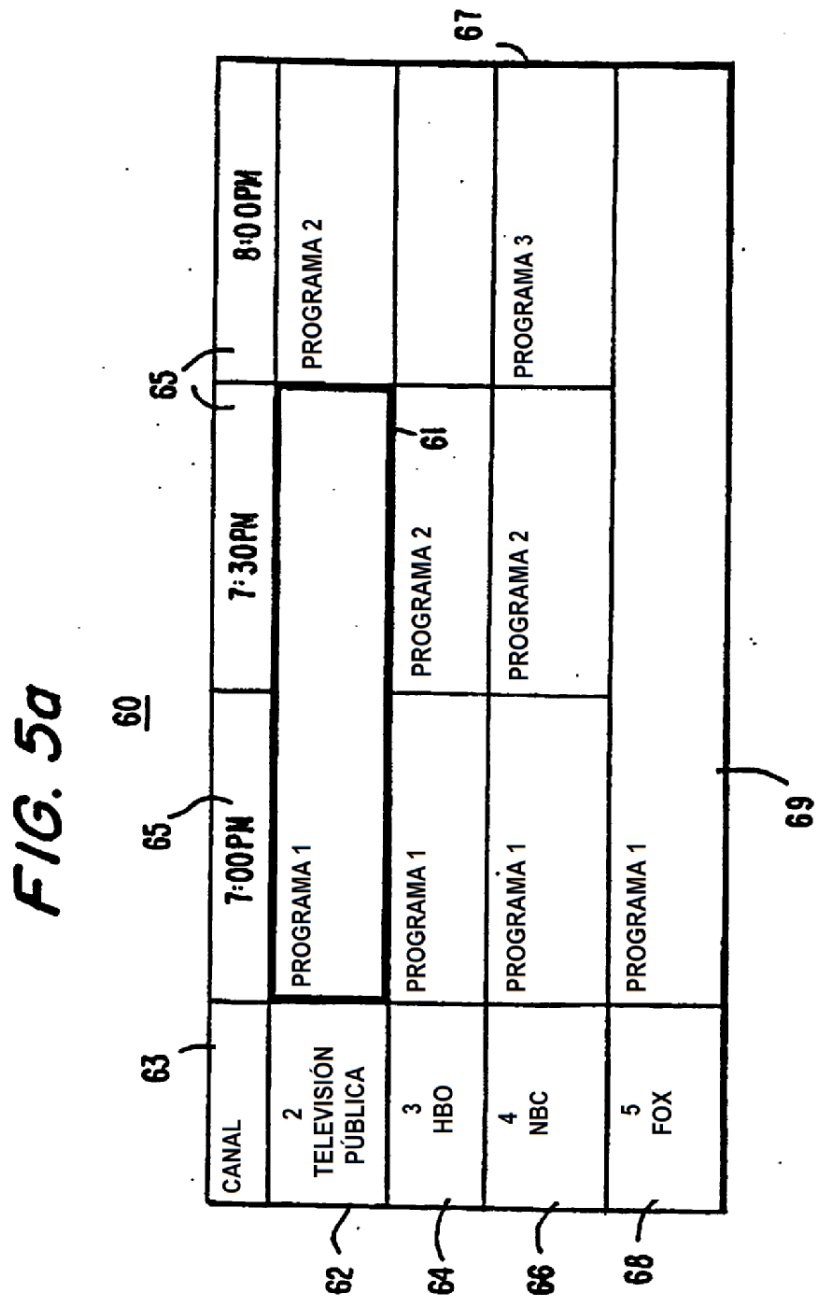

 $\ddot{\phantom{0}}$ 

 $\ddot{\phantom{0}}$ 

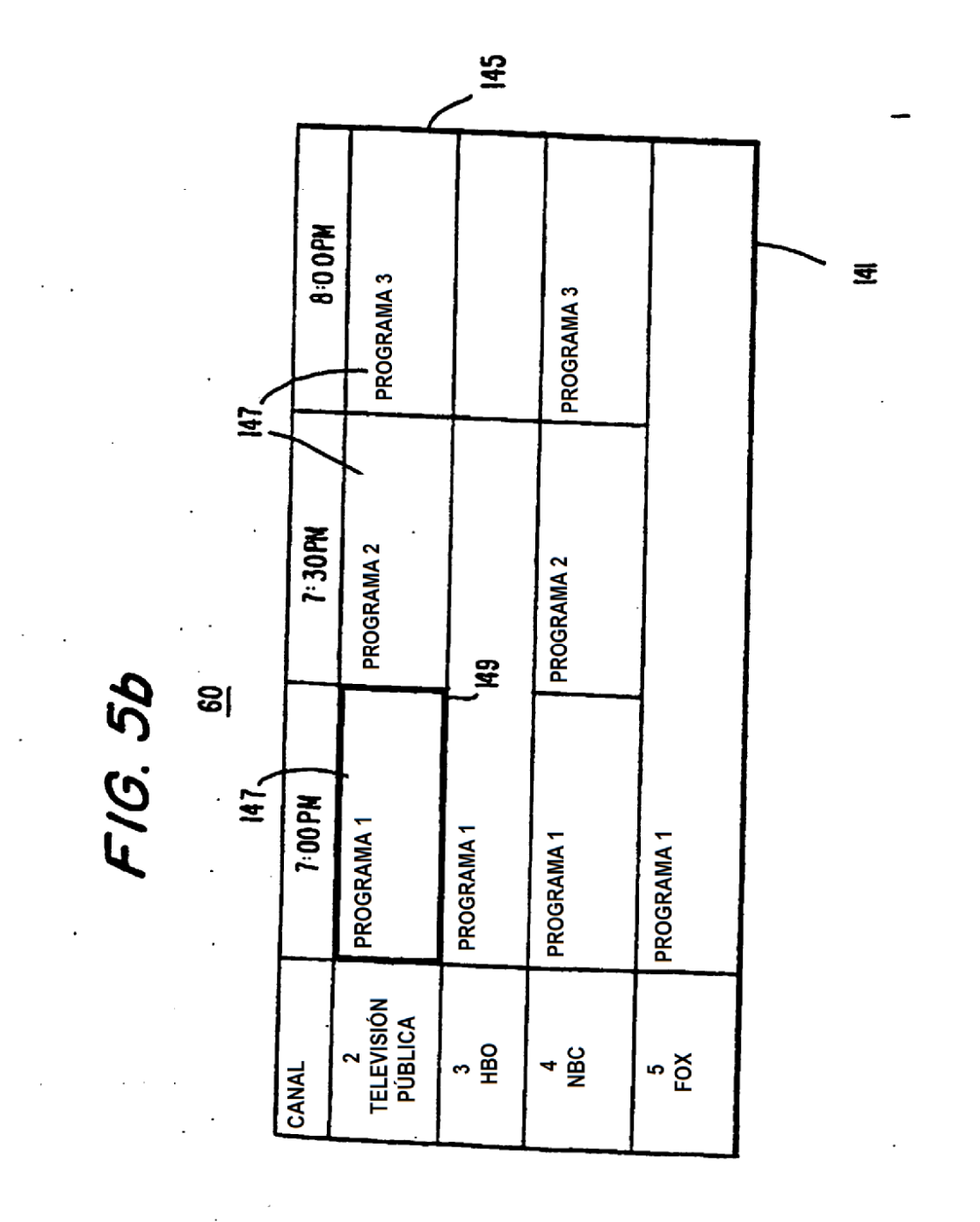

 $\overline{\mathbf{a}}$ DESCRIPCIÓN: COMEDIA DE SITUACIÓN SOBRE LA VIDA EN UNA UNIDAD MASH DURANTE LA GUERRA DE COREA INFORMACIÓN DE LISTADOS DE PROGRAMAS MIEMBROS DEL REPARTO: ALAN ALDA, LORETTA SWITT OTRA INFORMACIÓN: SITIO WEB DE MASH CATEGORÍA(S): COMEDIA, GUERRA FORMATO DE VÍDEO: TV NORMAL EPISODIO: EPISODIO 5, 1975 DURACIÓN: 30 MINUTOS **IDIOMA(S): INGLÉS** TÍTULO: M\*A\*S\*H CANAL: 11 **VISTO: NO** 

 $\mathbb{Z}^{\mathbb{Z}^2}$ 

 $\ddot{\phantom{0}}$ 

F16.6

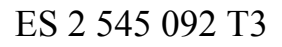

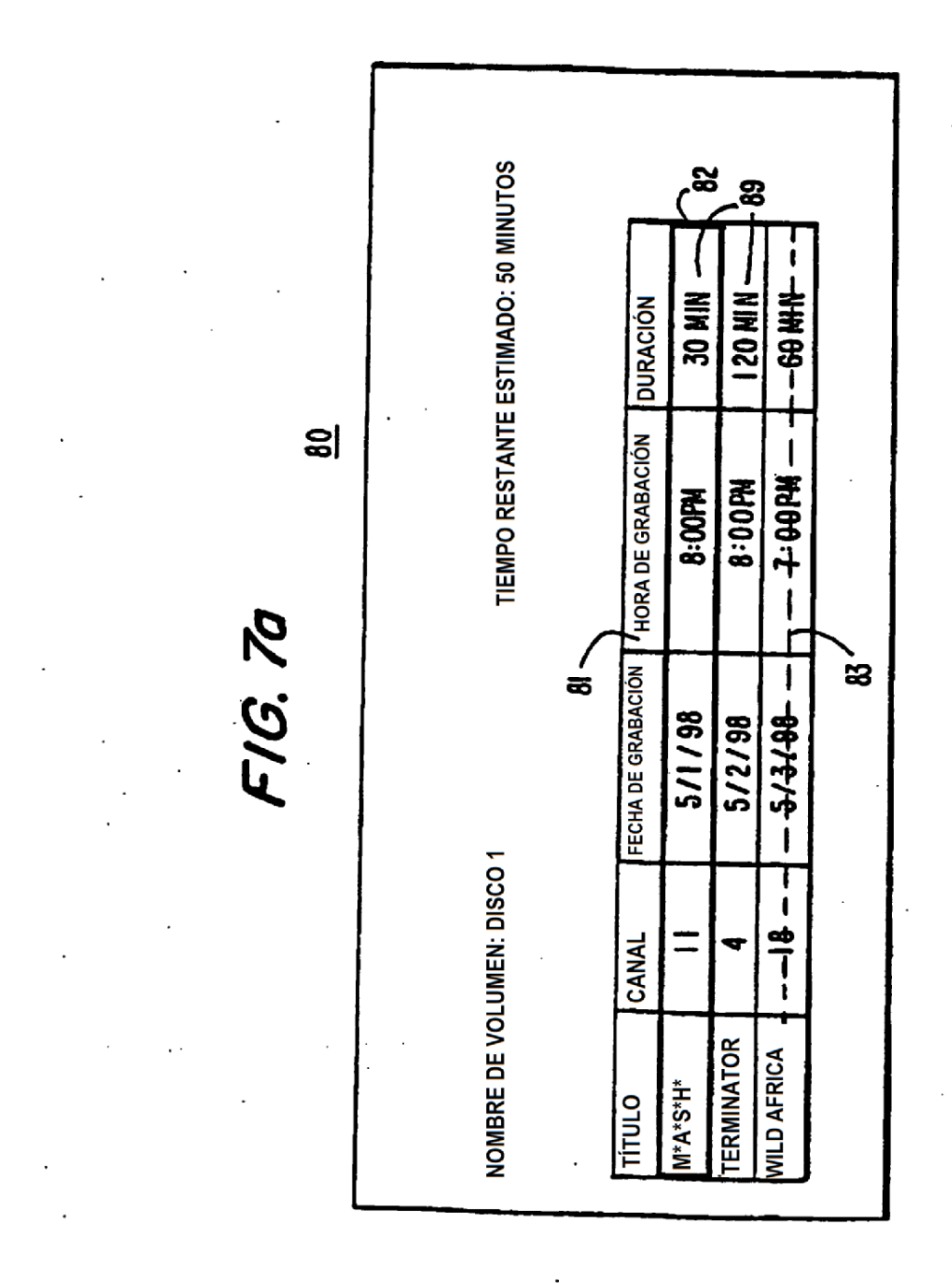

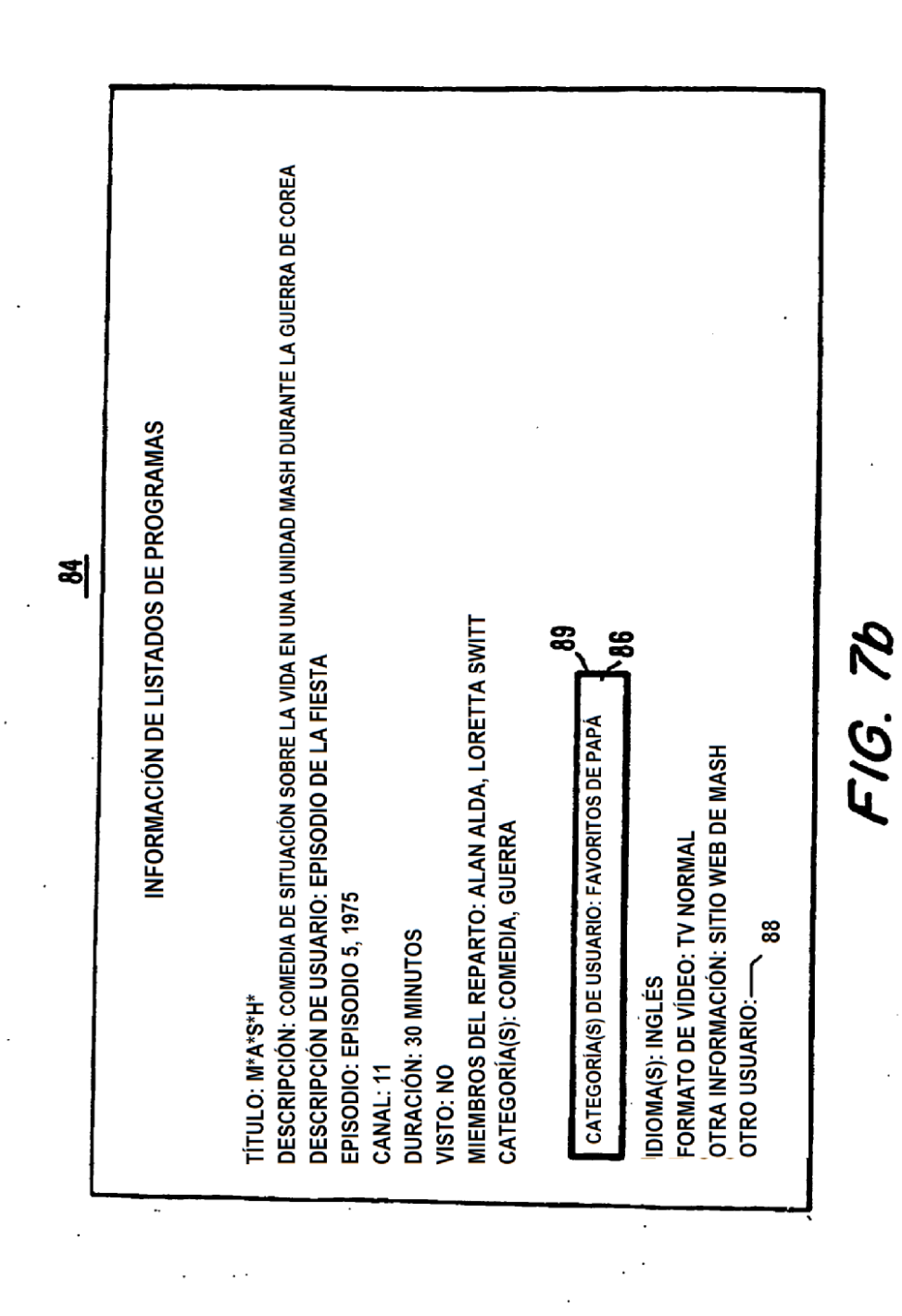

 $\overline{\mathbf{87}}$ 

 $\ddot{\phantom{0}}$ 

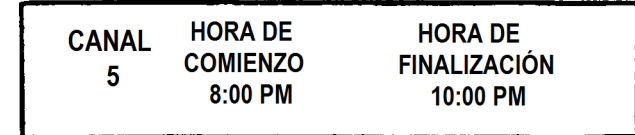

# FIG. 8

 $\mathbb{Z}$ 

 $\overline{a}$ 

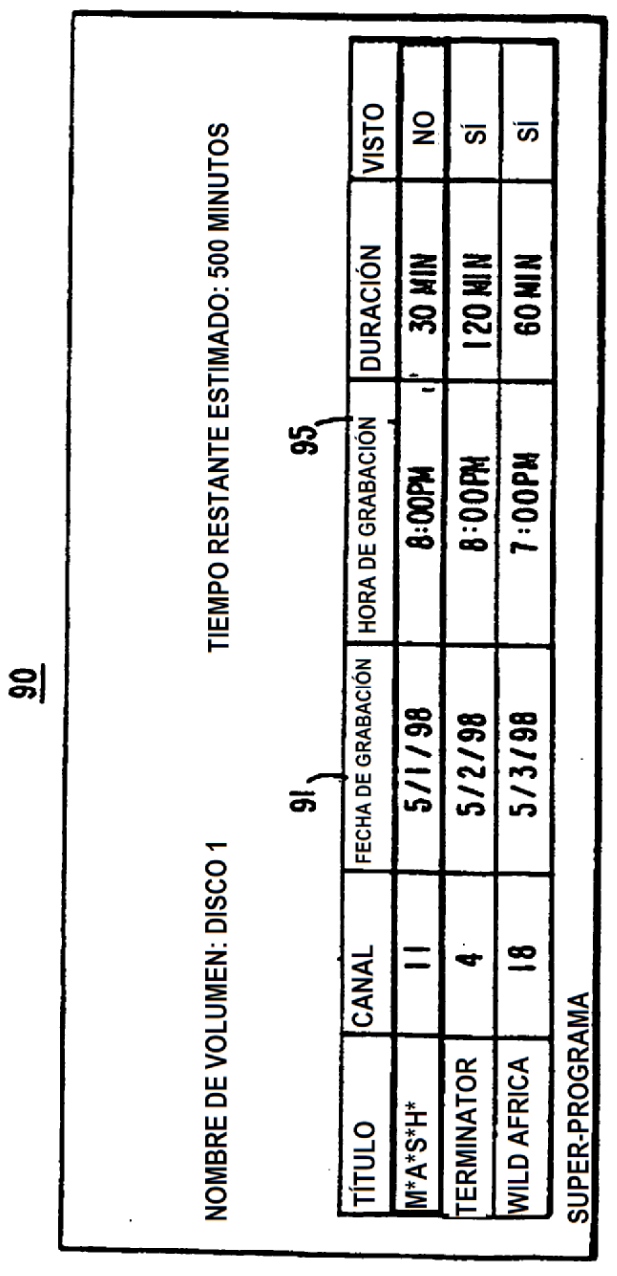

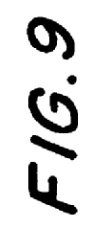

 $\cdot$ 

 $\frac{1}{2}$ 

 $\cdot$ 

 $\ddot{\phantom{0}}$ 

 $\bar{z}$  .

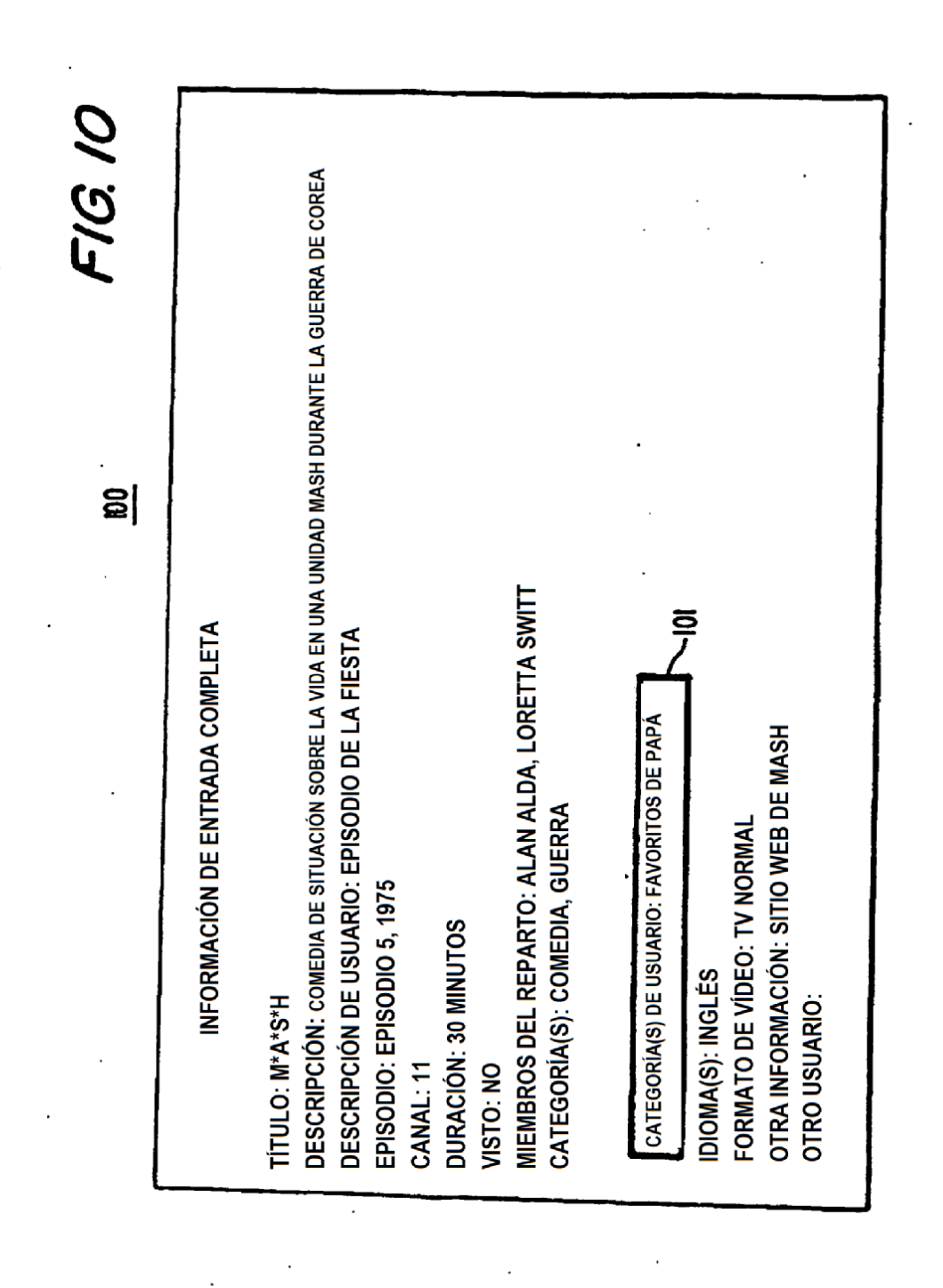

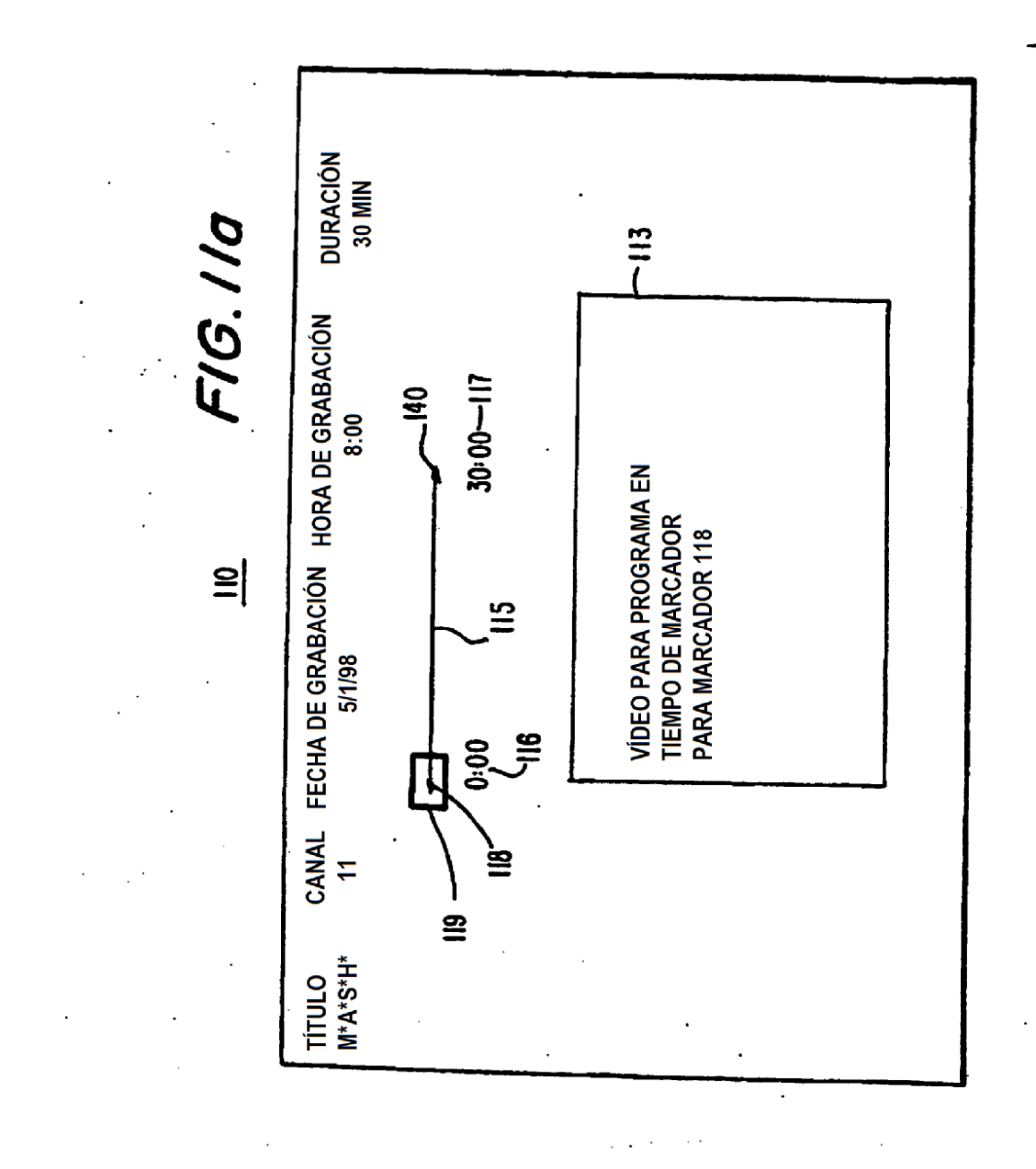

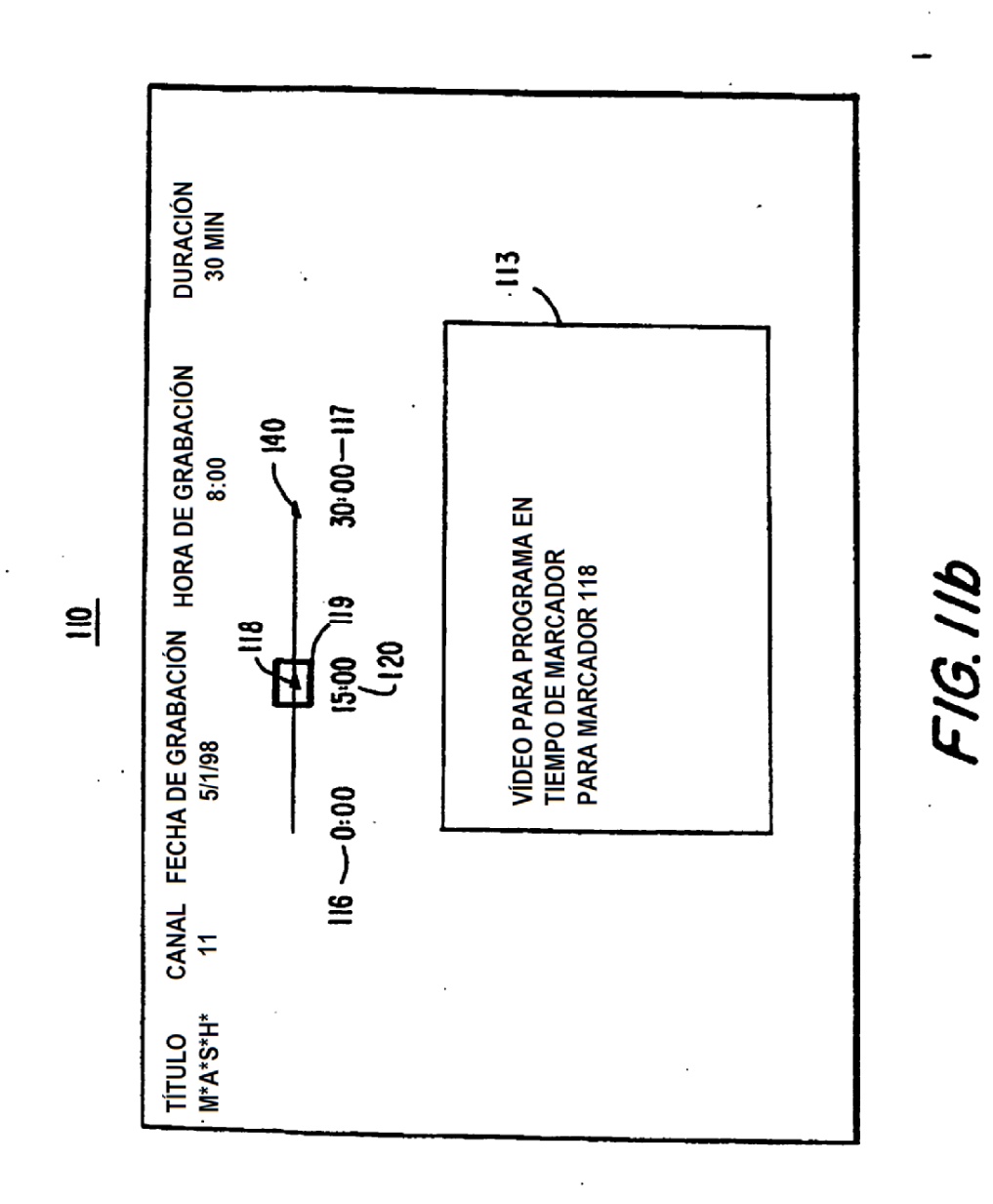

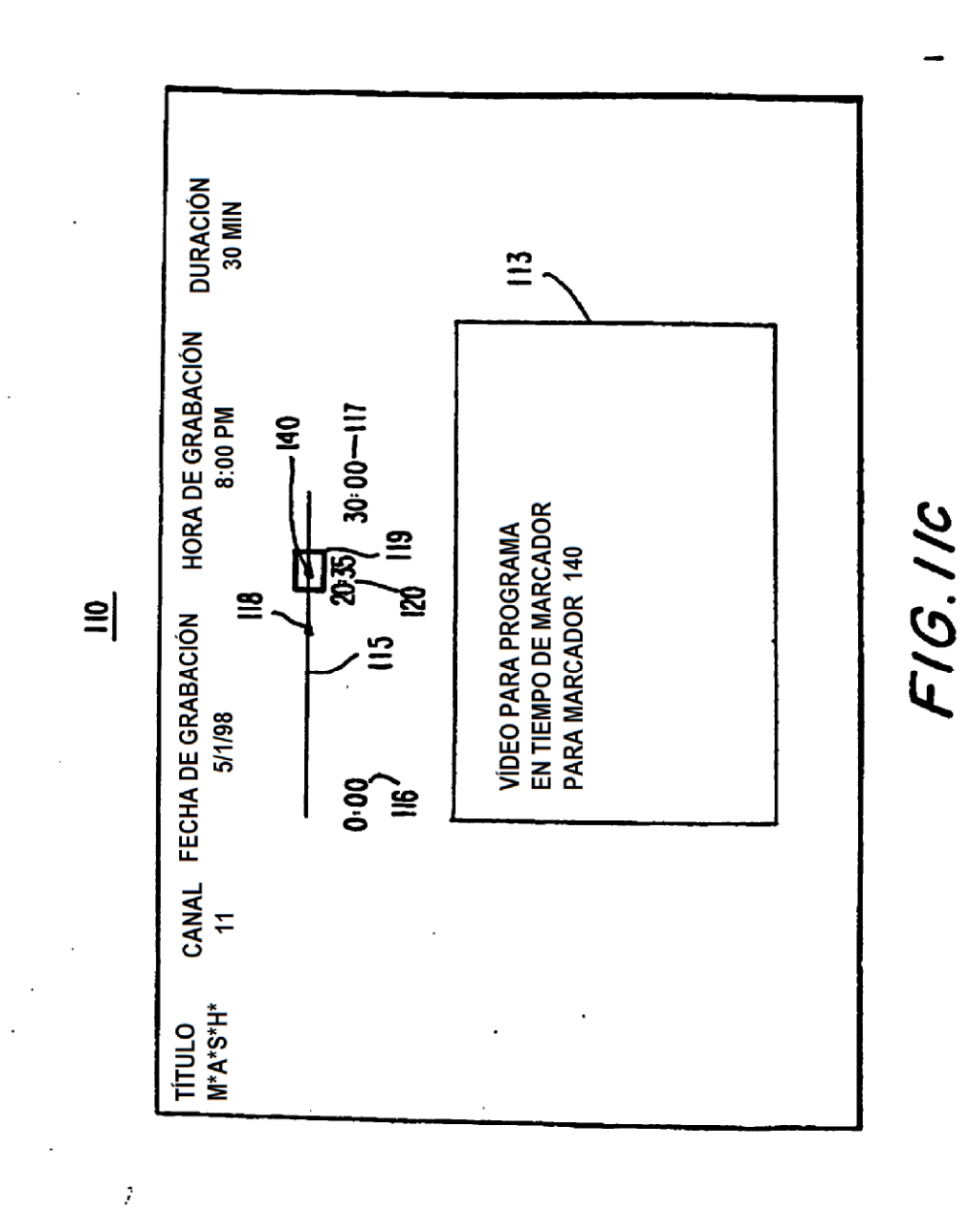

 $\mathbf{\overline{30}}$ 

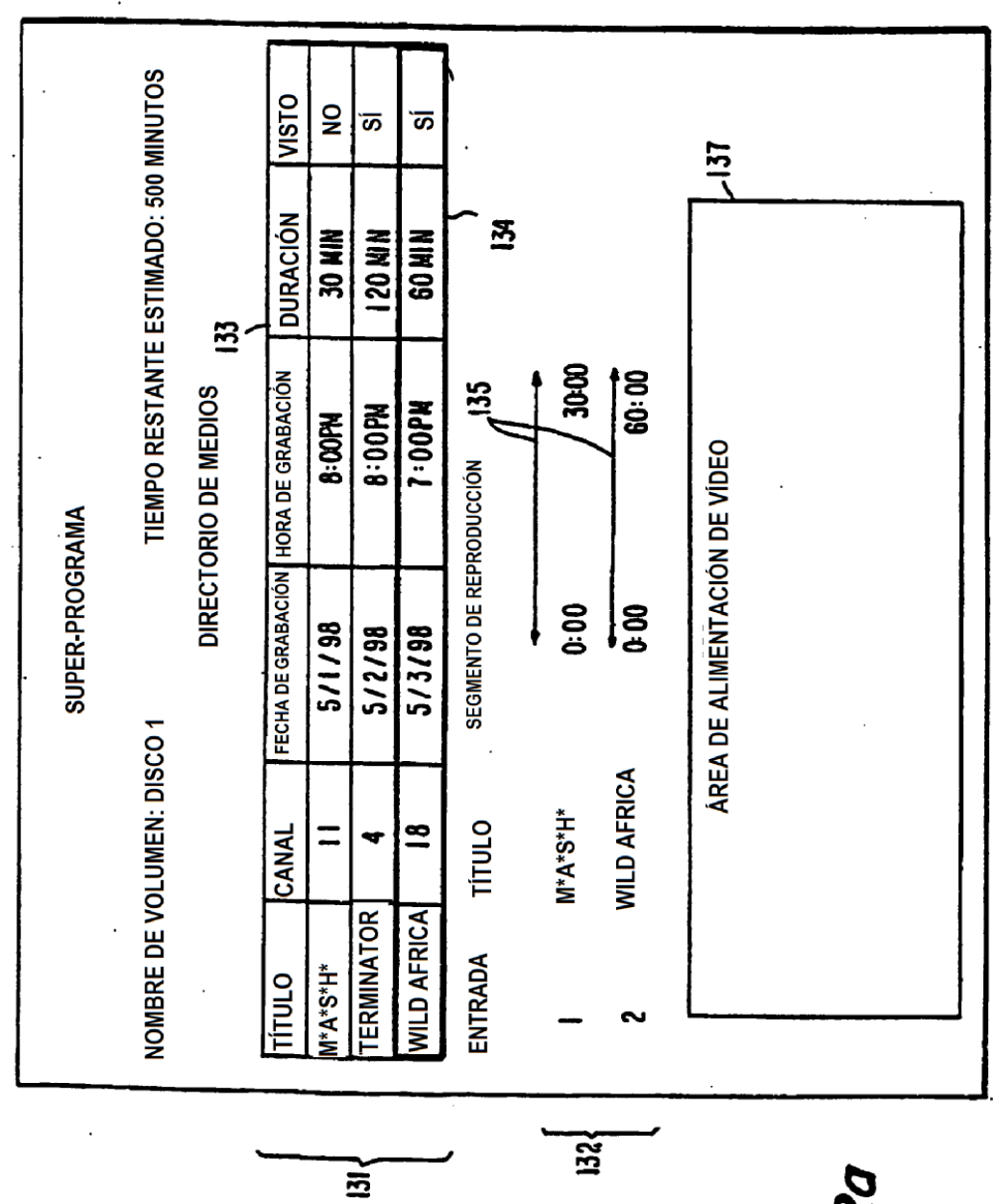

F1G.12a

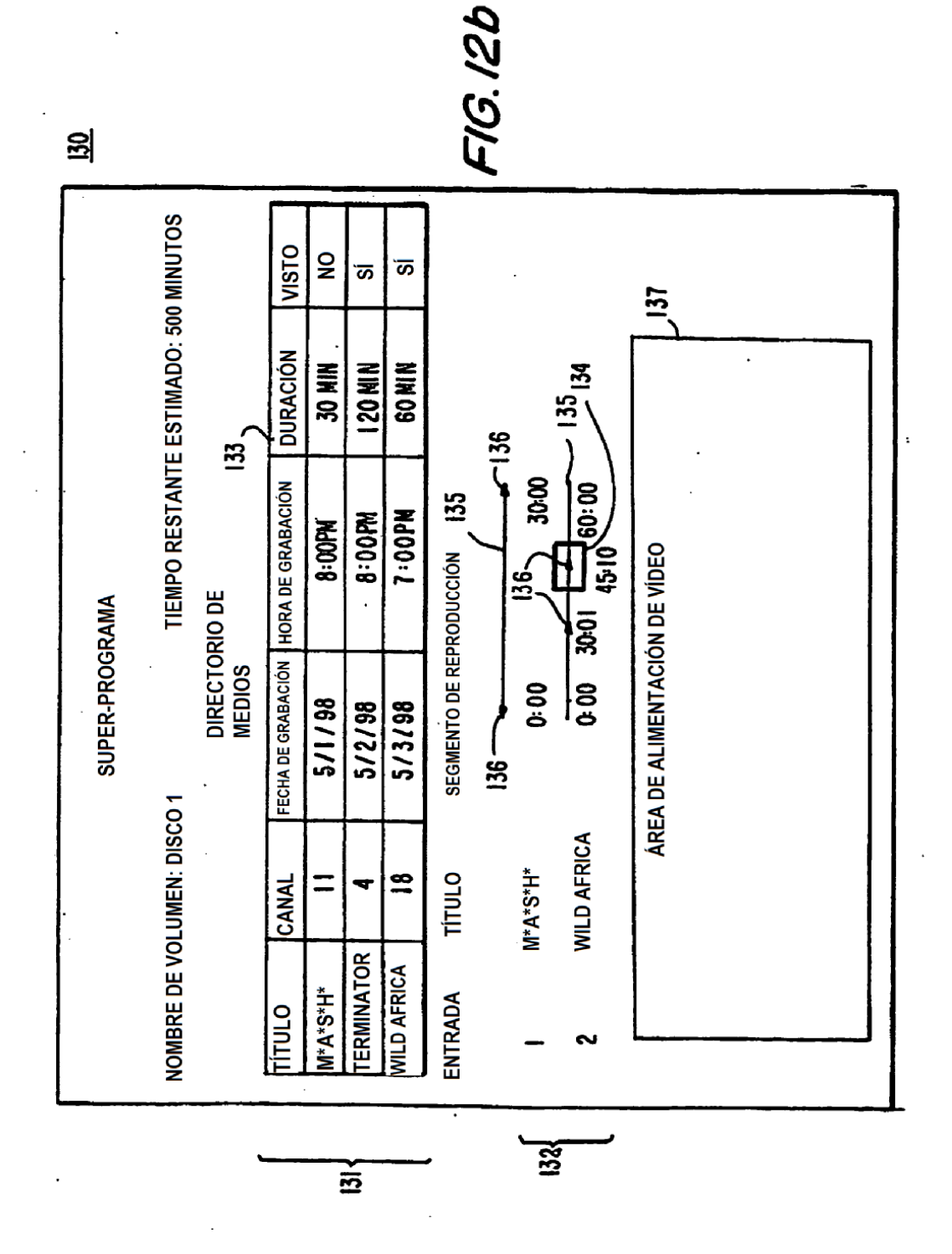

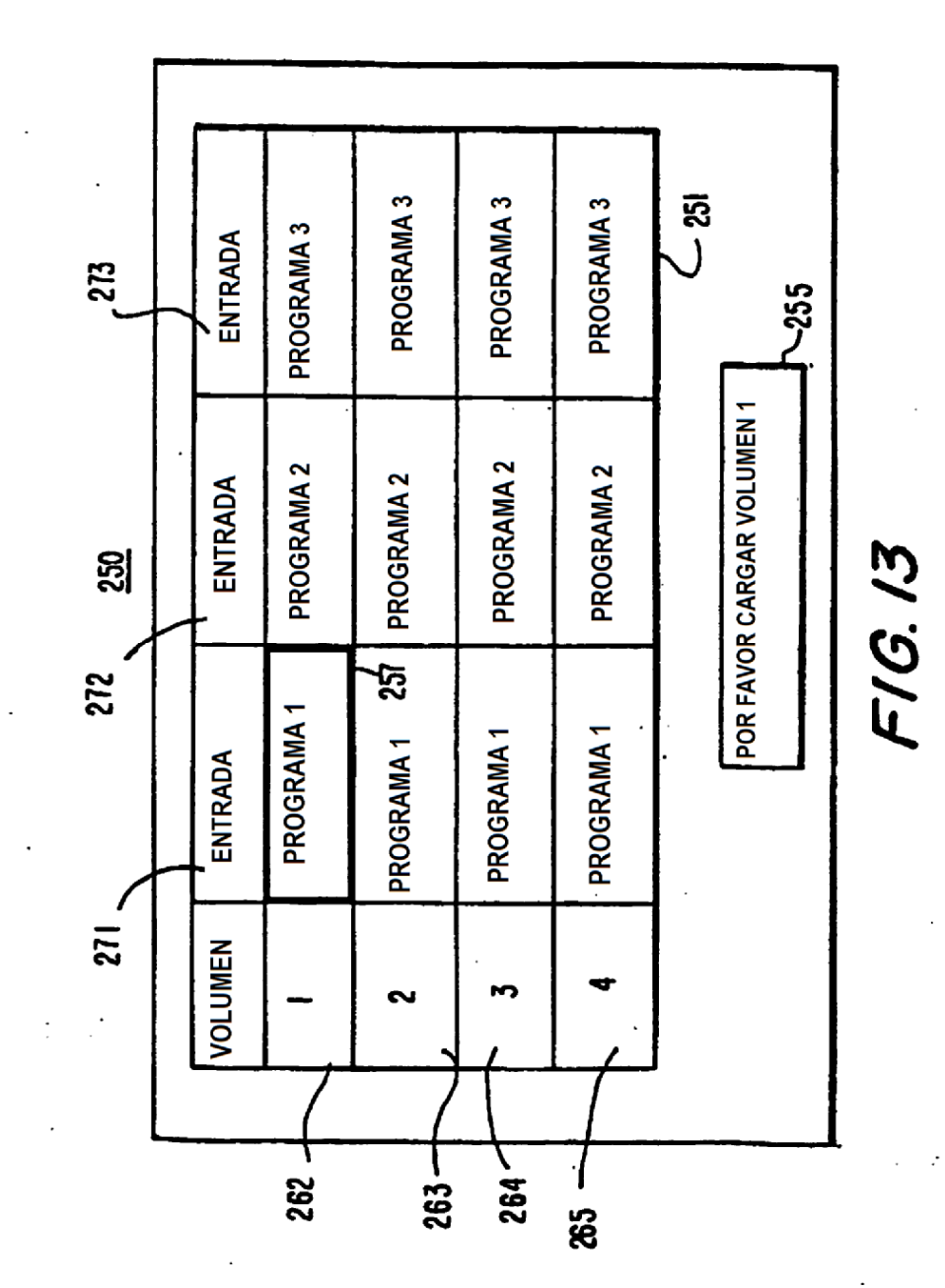

 $\ddot{\cdot}$ 

 $\epsilon$  )

# $120$

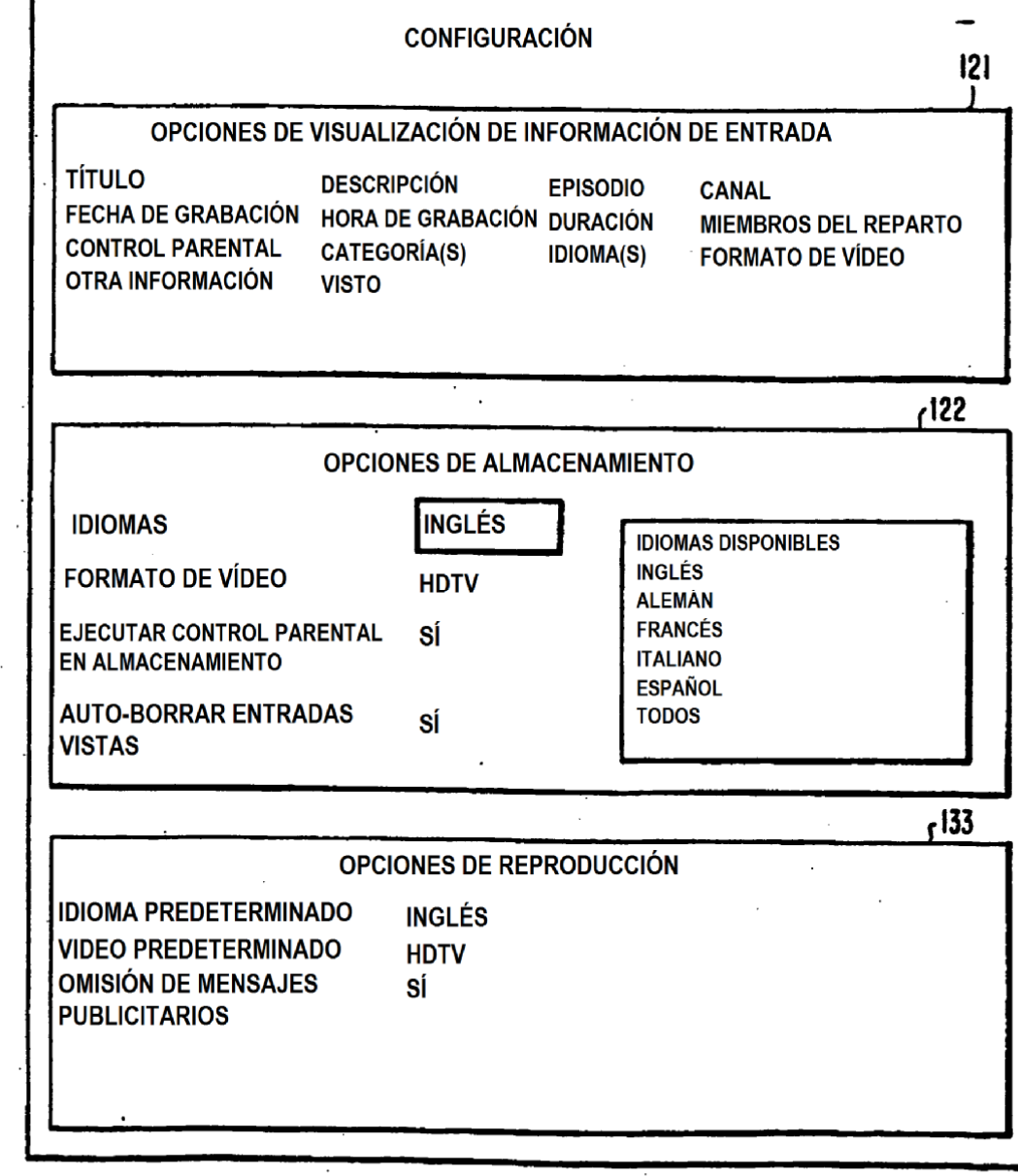

FIG. 14

التاريخ التواصل المتواصل عروري

 $\dots$  $\bar{z}$ 

 $\frac{1}{\sqrt{2}}$ 

 $\bar{ }$  .

 $\sim$   $\sim$ 

 $\ddot{\phantom{a}}$ 

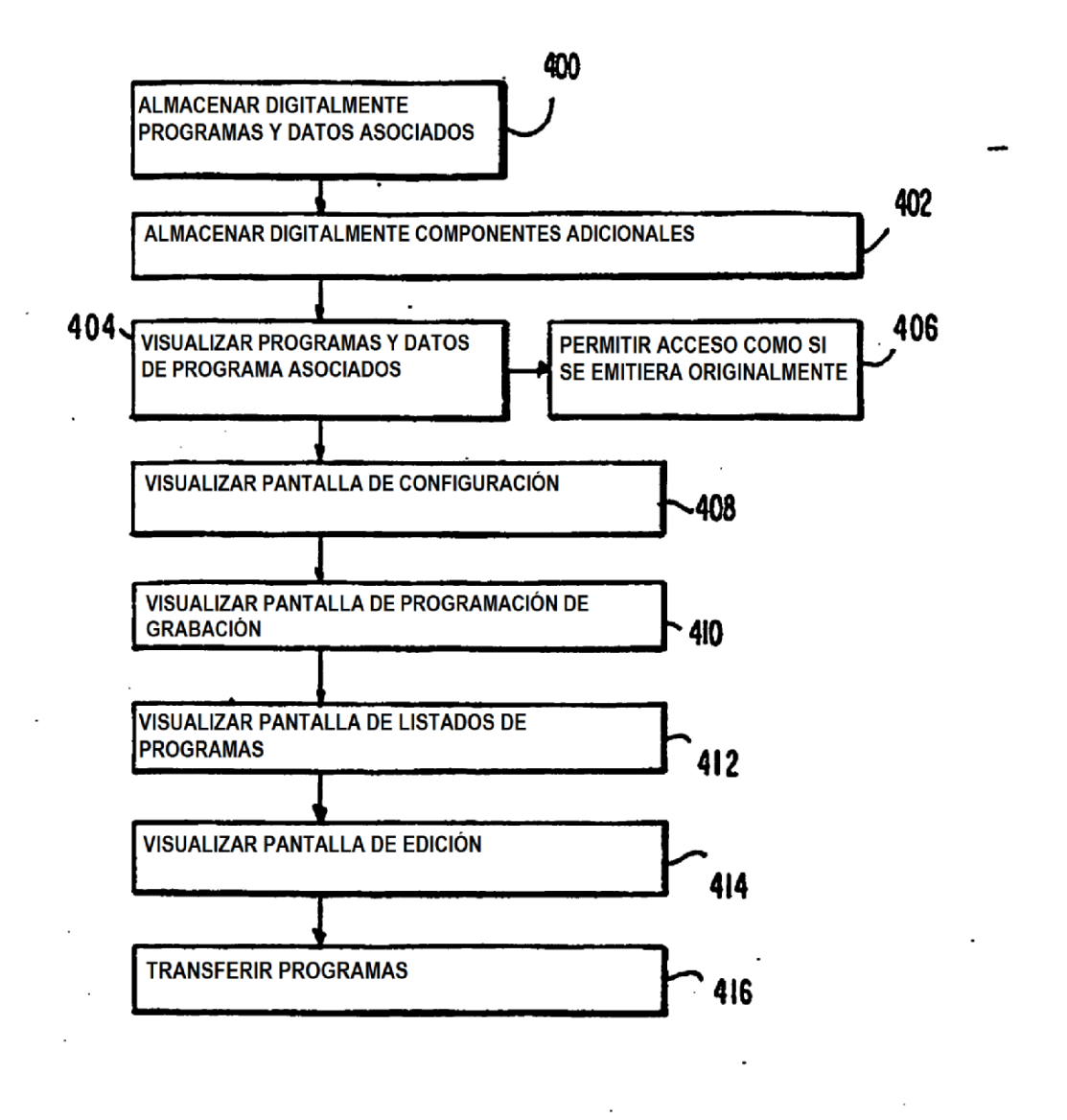

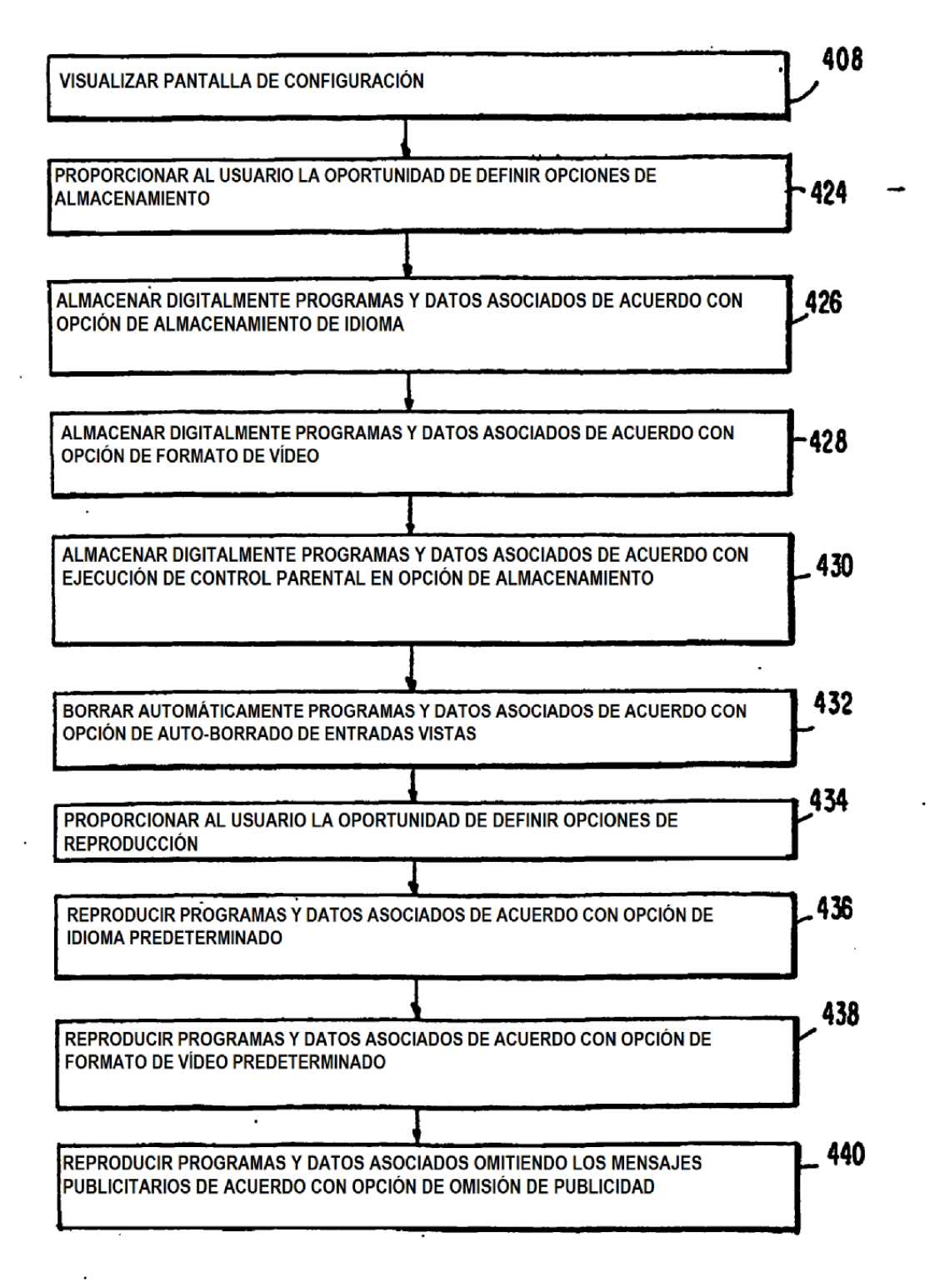

**FIG.16** 

 $\mathbf{r}$ 

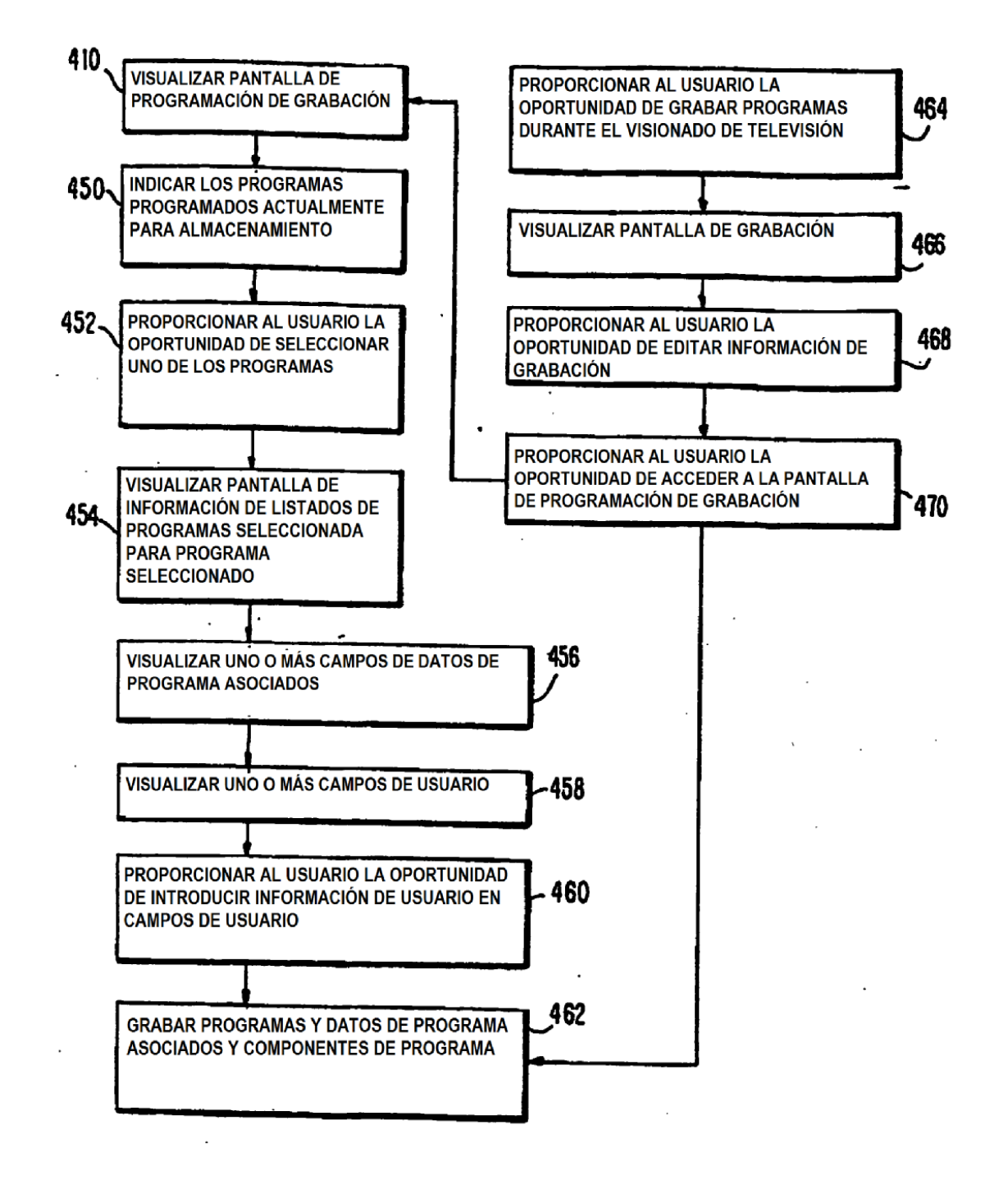

ES 2 545 092 T3

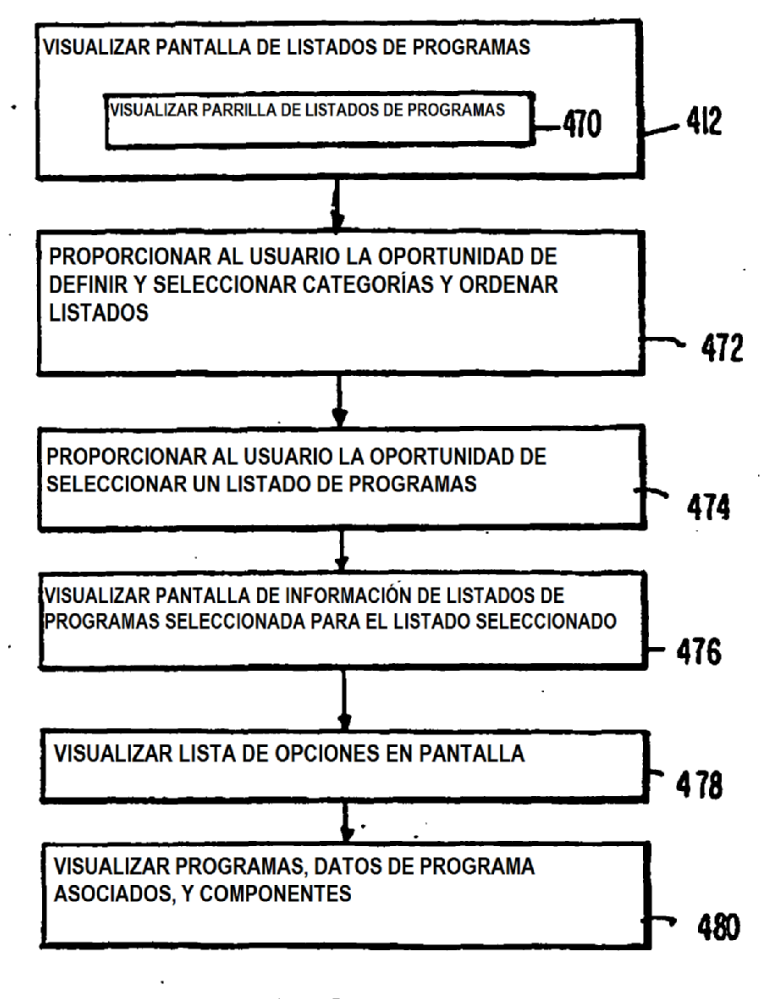

 $\ddot{\phantom{a}}$ 

 $\bar{z}$ 

ES 2 545 092 T3

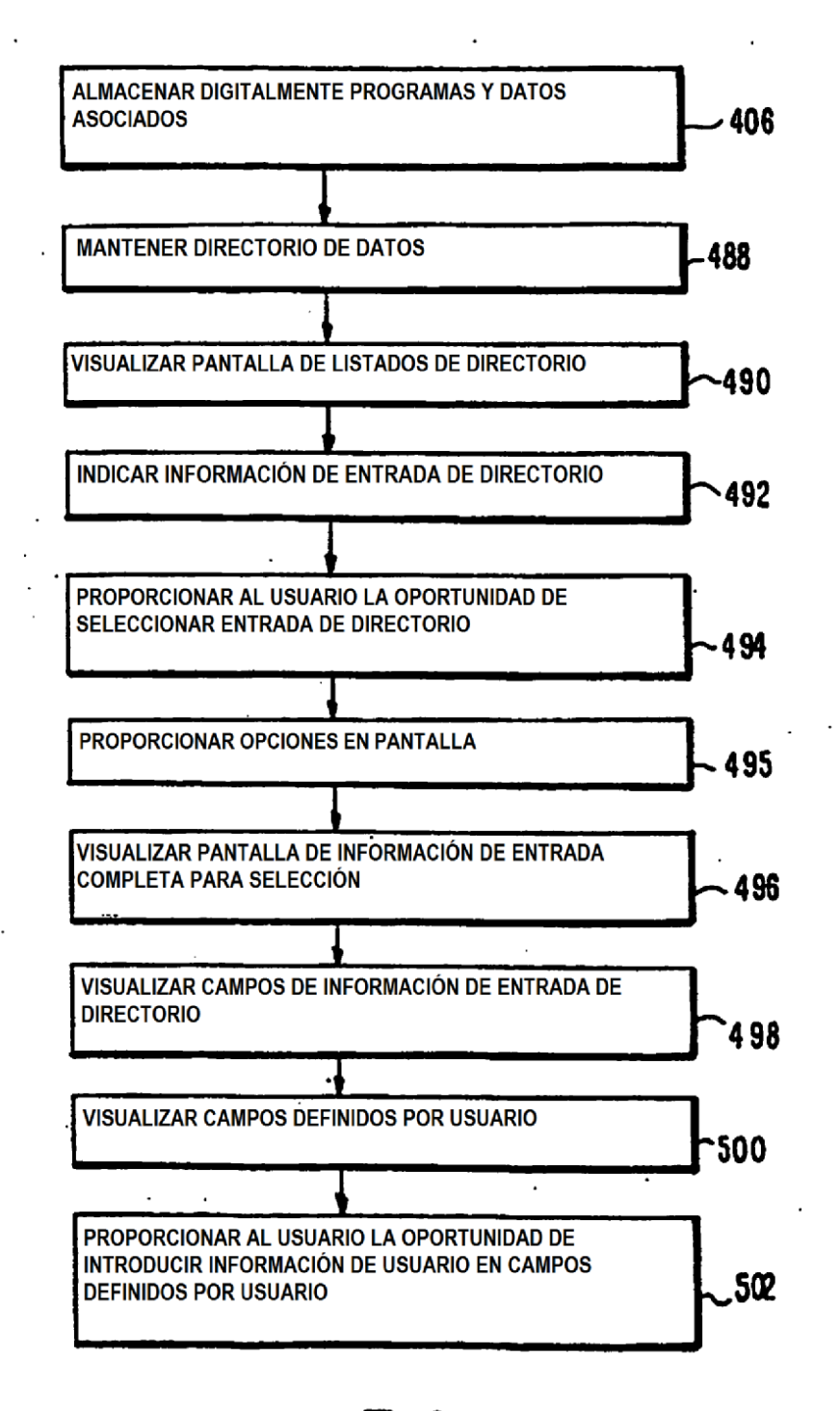

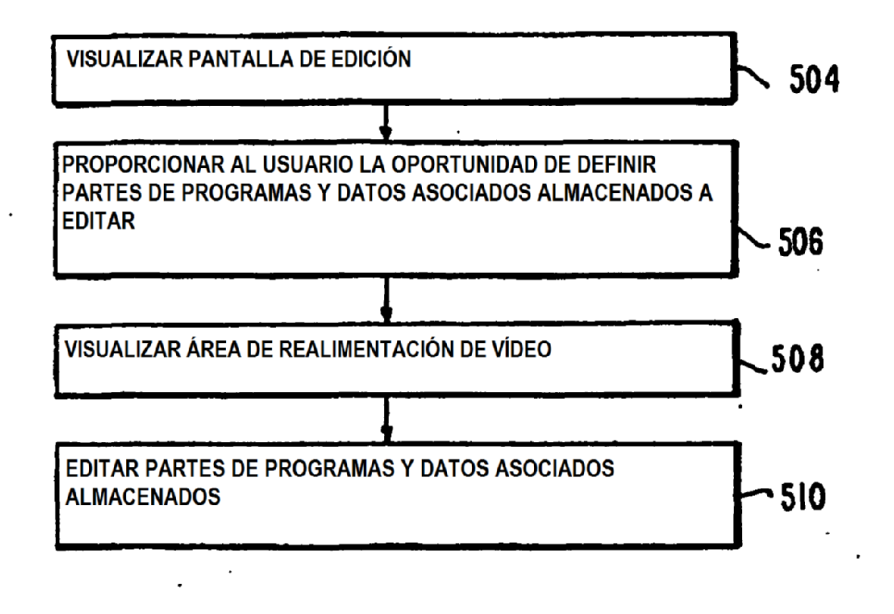

 $\Delta \sim 10$ 

FIG. 20

 $\ddot{\phantom{a}}$ 

 $\ddot{\phantom{1}}$ 

 $\cdot$  $\ddot{\phantom{a}}$ 

ES 2 545 092 T3

 $\ddot{\phantom{a}}$ 

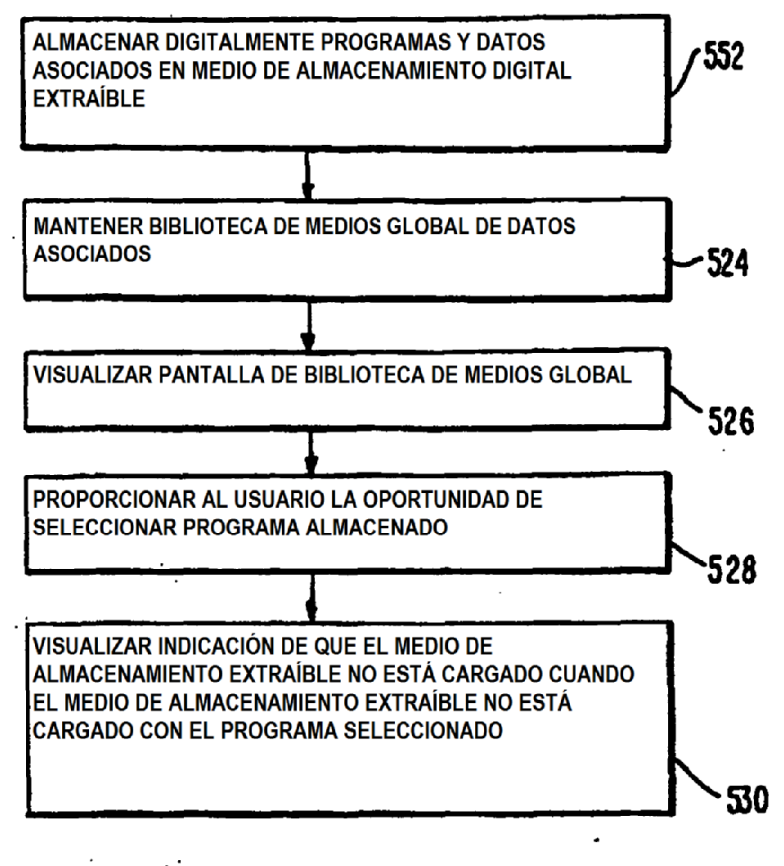

**FIG.21** 

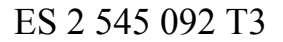

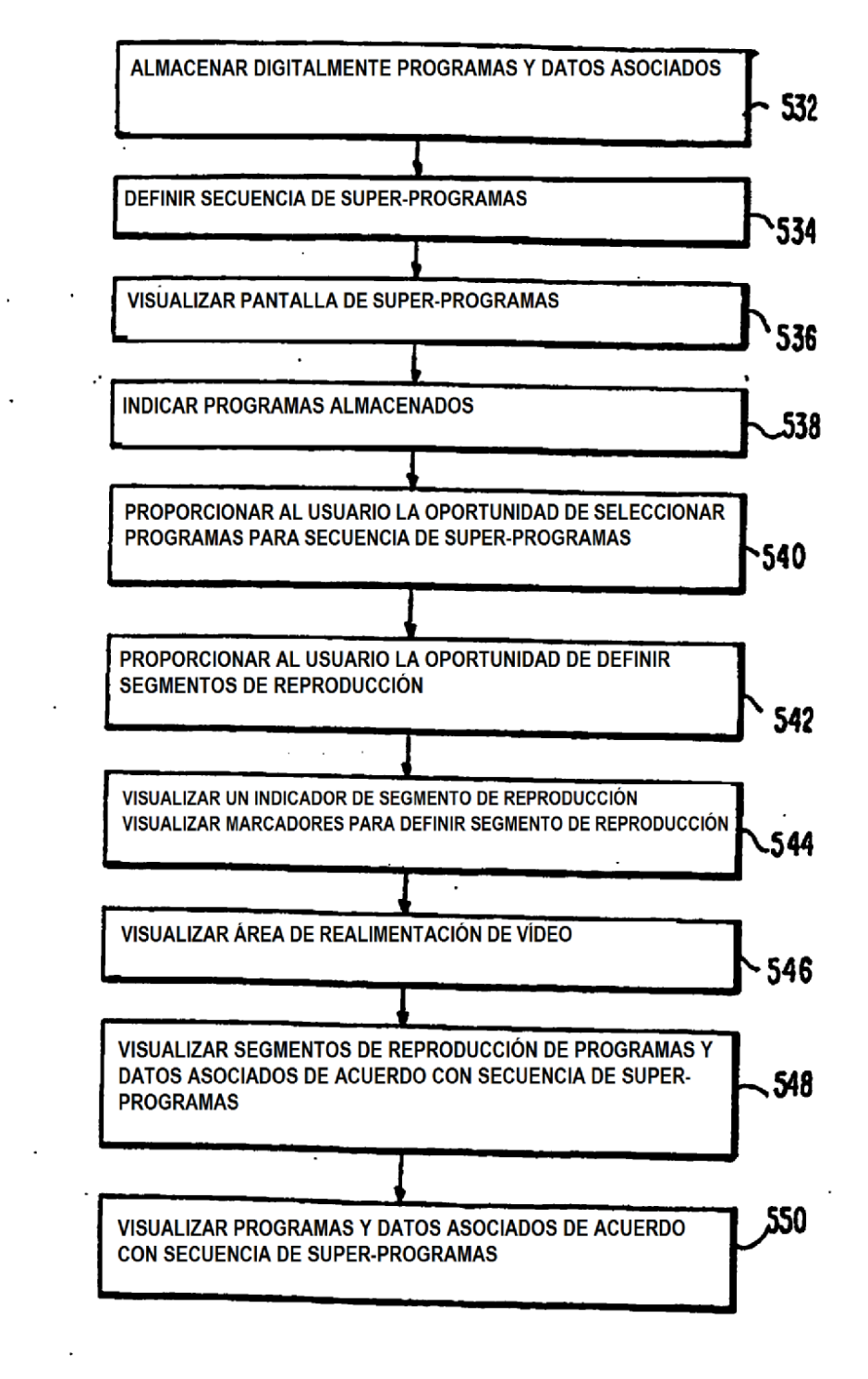